# **TFG - Creación de videoclip musical**

Mancinelli Alessandro Grado en Multimedia Curso 2021-2022 Tutor: Díaz Salamanca, Francisco Gabriel

# [Ín](#page-3-0)dex

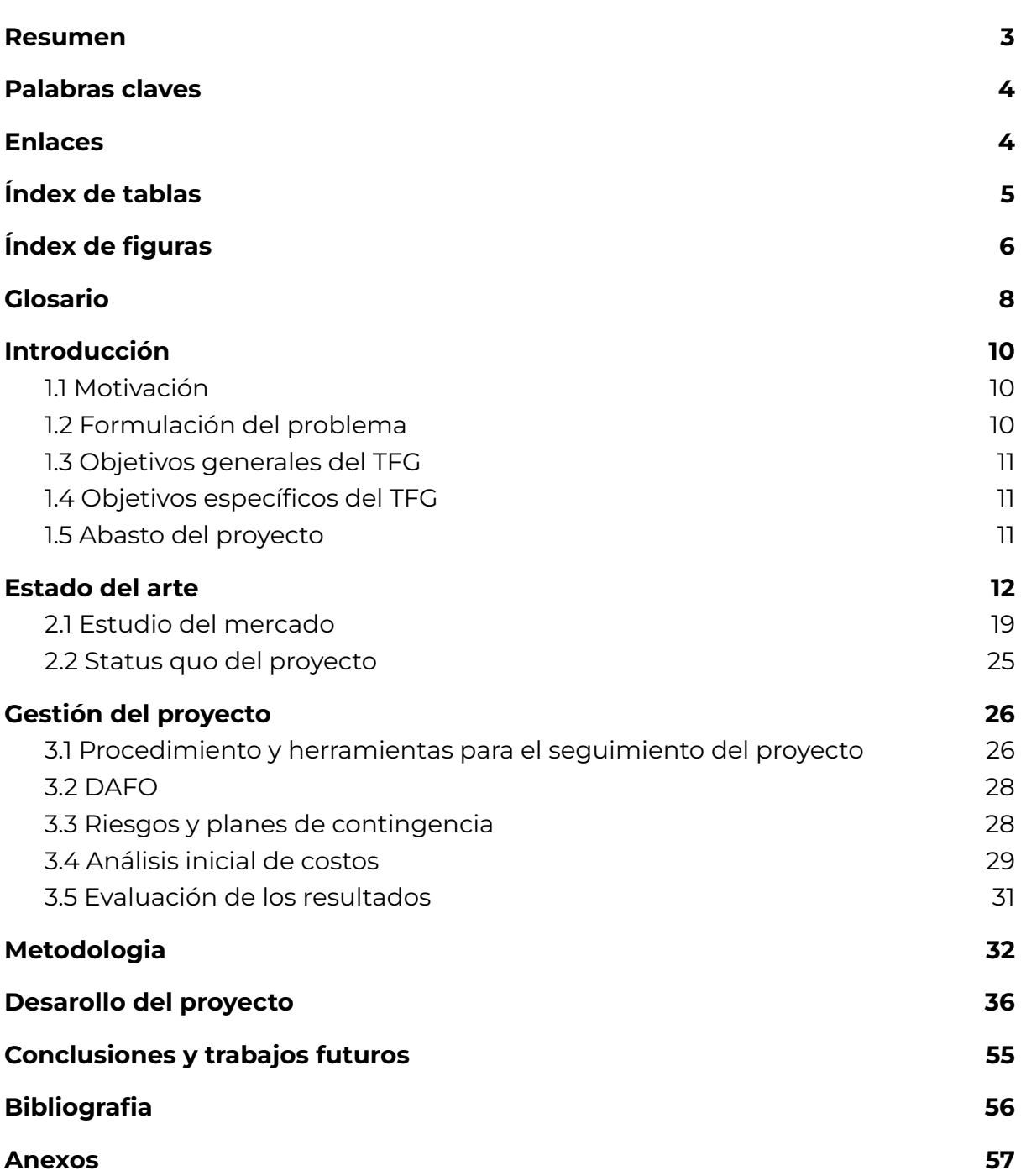

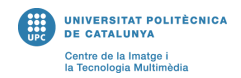

### <span id="page-2-0"></span>**Resumen**

Este trabajo final de grado consiste en la creación de un videoclip de la canción de Floating Points - Bias. El artista (Floating Points) y la canción pertenecen al género musical de la electrónica. Previamente a producir el videoclip, se analizó el mercado de videoclips de música electrónica y el estado del arte para ver qué posibilidades se han ya estudiado y empleado como soluciones para crear un videoclip que encaje con el género. Partiendo de la información conseguida, se planteó la producción para que encaje en lo mejor posible con la canción escogida. Las herramientas que se utilizaron son herramientas de preproducción, producción y postproducción adquiridas a lo largo de la carrera, incluyendo arte generativo. Todo el material ha sido autoproducido, a excepción de las imágenes satelitales usadas de Google Earth.

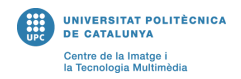

# <span id="page-3-1"></span>**Palabras claves**

Videoclip, Música, Pixilation, Stop-motion, Timelapse, Experimental, Sincronía, Textura

# <span id="page-3-2"></span>**Enlaces**

<span id="page-3-0"></span>Videoclip: <https://vimeo.com/722905996>

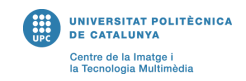

# <span id="page-4-0"></span>**Índex de tablas**

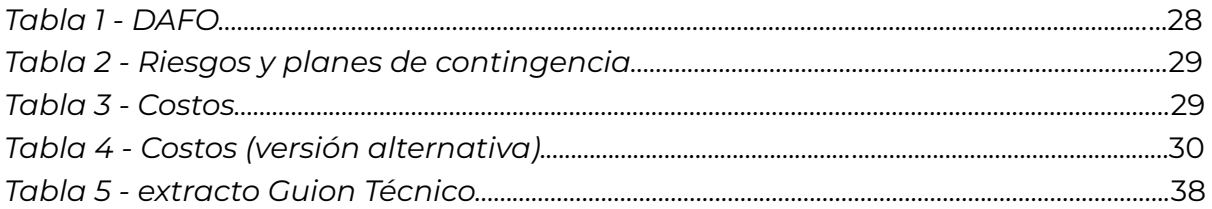

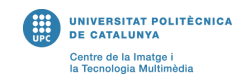

# <span id="page-5-0"></span>**Índex de figuras**

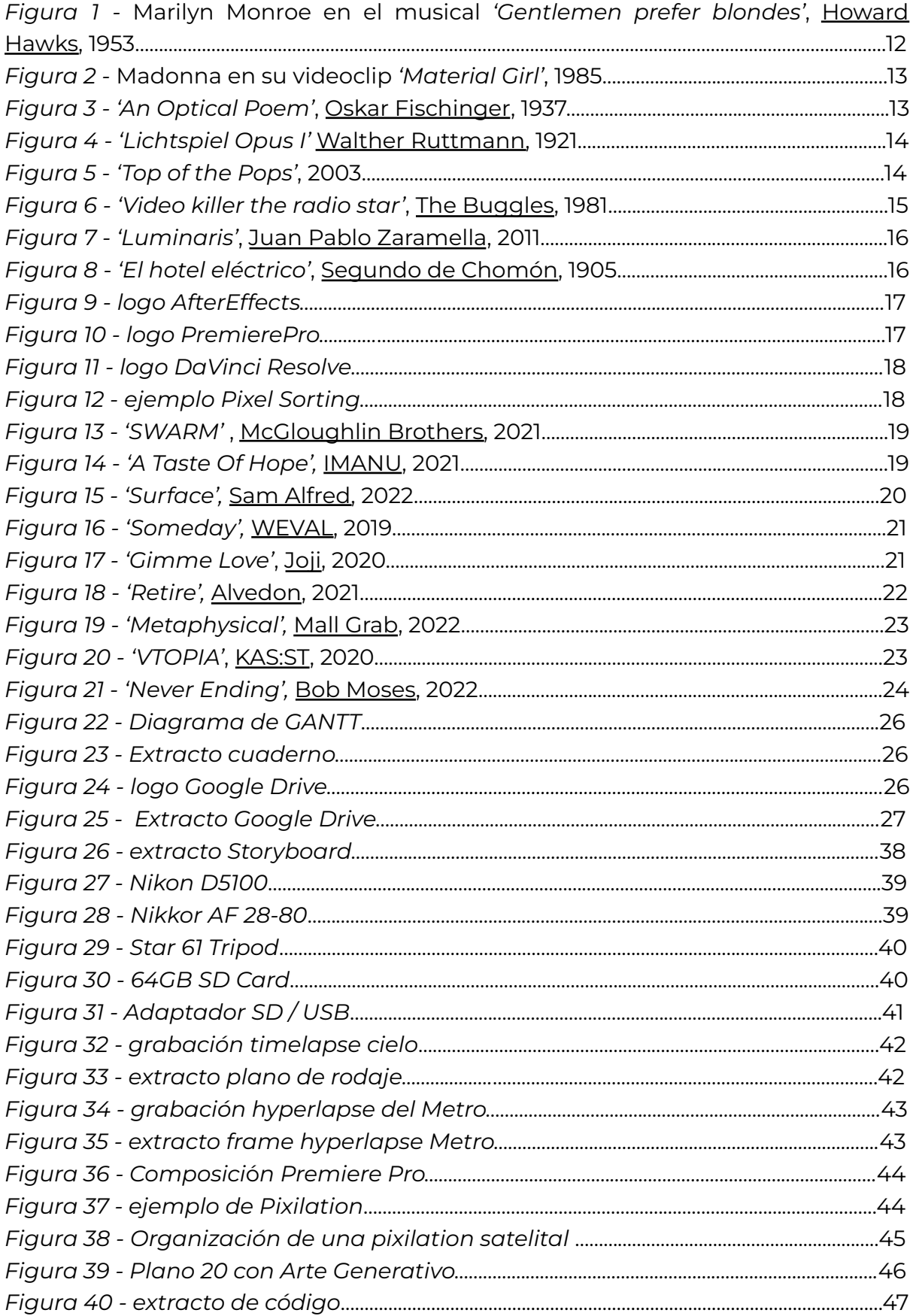

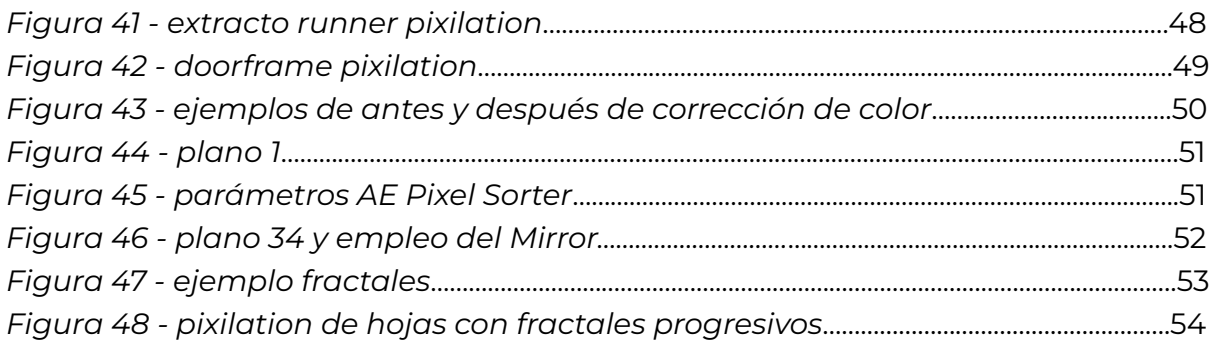

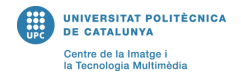

# <span id="page-7-0"></span>**Glosario**

**Etalonaje:** Trabajo de corrección de luz y de color de las imágenes hecho después del montaje.

**Arte-generativo:** Arte generado parcialmente o en su totalidad por un sistema autónomo, es decir, un sistema no humano capaz de tomar decisiones sobre el resultado final de la obra basándose sobre unas reglas dadas.

**Timelapse:** Secuencia de imágenes realizadas a partir de un intervalo de tiempo determinado, generalmente amplio, para mostrar movimiento de elementos que serian de otra manera imperceptible para el humano en una escala de tiempo corta. En un timelapse la cámara está fija.

**Hyperlapse:** Similar al timelapse, con la diferencia de que la cámara cambia de posición entre cada imagen captada, generando un efecto de movimiento entre imágenes.

**Motion blur:** Desenfoque generado en una fotografía por elementos en movimiento.

**ISO:** Sensibilidad del sensor de la cámara a la hora de captar la luz.

**Zoom óptico:** Acercamiento generado a partir del objetivo de la cámara.

**Velocidad de obturación**: Periodo durante el cual está abierto el obturador de una cámara, expresada generalmente en fracciones.

**FPS:** Imágenes por segundo.

**Markers:** En el contexto de Premiere Pro, etiquetas de la composición para marcar el tiempo.

**Keyframes:** En el contexto de Premiere Pro, un keyframe o fotograma clave permite animar valores de un efecto.

**Tarjeta SD:** Tarjeta de memoria utilizada para almacenar información digital, como programas y archivos.

**Bins:** En el contexto de Premiere Pro, los bins son carpetas que almacenan elementos de la composición como imágenes, video o audio.

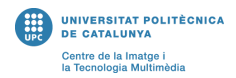

**Processing:** Lenguaje de programación y entorno de desarrollo integrado de código abierto basado en Java, principalmente usado para arte generativo.

**Threshold:** En el contexto de Premiere Pro, el threshold es el límite de un efecto.

### <span id="page-9-1"></span><span id="page-9-0"></span>**1. Introducción 1.1 Motivación**

La motivación principal del TFG nace del interés por todas las creaciones audiovisuales en general, ya sea un videoclip, un cortometraje, una película o incluso una publicidad, dentro de cualquier ámbito específico (animación 2D o 3D, stop-motion, motion graphics, fotografía, entre otros) y el desafío que producir esto supone, ya que es el primer videoclip que he creado. Habiendo estudiado varias técnicas audiovisuales a lo largo de la carrera, al igual que haber enriquecido la propia cultura visual, la creación de un videoclip es particularmente estimulante, ya que supone poner en uso estas herramientas para crear un videoclip propio, inspirado de los gustos personales y obras favoritas (en este caso como las de los hermanos McGloughlin). Finalmente, destacar que teniendo un proyecto musical personal desde hace varios años ('Hakaisu'), es una buena oportunidad para tantear el terreno eventualmente para producciones de videoclips futuros. En este alias musical, me he centrado mucho últimamente en la producción de música electrónica y hacer un videoclip de este estilo podría abrirme en un futuro un camino profesional en este sector que me parece fascinante. Hacer un videoclip de este estilo permitiría ver realmente que trabajo se lleva a cabo detrás de la realización, más allá de, como espectador, ver simplemente el trabajo final. Cabe destacar también la oportunidad de poder utilizar el material del centro para hacer la producción también es un factor motivacional en más, ya que esto es una gran ayuda en cuanto a producción.

#### **1.2 Formulación del problema**

<span id="page-9-2"></span>En este caso, el problema a resolver es el de producir un videoclip que se adhiera a los estándares del mercado y en específico a los estándares del género de la canción escogida (música electrónica) con un material y experiencia limitado, sin perder el toque de originalidad único del videoclip que se creara, variando y experimentando con técnicas distintas (por ejemplo, usando arte generativo como elemento para el videoclip). Es decir, sin limitarse a las técnicas más empleadas en el mercado, se introducirán otras o se utilizarán dentro de un contexto nuevo. También es importante que el videoclip esté en simbiosis con los temas o historias tratadas en la canción escogida, de manera que las imágenes sean relevantes a lo que se está escuchando, pese a que no haya una historia literaria, con un nudo y desenlace. El videoclip debe estar planteado para darle una oportunidad al artista escogido de poder utilizarlo como base visual para alcanzar un mercado más grande y poder así promocionar su música.

#### <span id="page-10-0"></span>**1.3 Objetivos generales del TFG**

- Crear un clip que sea visualmente fuerte, con una base audiovisual (cultura visual) fundada;
- Lograr una buena relación entre el audio escogido y los visuales tratados;
- Utilizar un buen idioma audiovisual y recursos de postproducción;
- Obtener un efecto o sensación que se transmita con el videoclip;
- Mantener la identidad del artista escogido en lo posible Floating Points es un artista con una estética 'fría', se intentará mantener esta línea de estilización;

#### <span id="page-10-1"></span>**1.4 Objetivos específicos del TFG**

- Incorporar varios tipos de planos en el videoclip y un etalonaje homogéneo;
- Optimizar el flujo de trabajo basándose sobre los estándares de la industria audiovisual (gestión de color, orden de los procesos);
- Dar espacio a la experimentación a nivel visual, yendo más allá de las técnicas estudiadas;
- Incorporar arte generativo al entorno de videoclip de música electrónica;
- Pixilation satelital con 'Google Earth';
- Utilizar el recurso de 'pixel sorting' entre otros, para estilizar los planos simples;

#### **1.5 Abasto del proyecto**

<span id="page-10-2"></span>El proyecto está dirigido a los espectadores, específicamente interesados en el artista escogido y en el género musical de la canción. También puede ser de interés para espectadores no familiarizados con la canción o el artista que fomenten un interés por la cultura visual, en el ámbito de la propia promoción del videoclip por el artista. Siendo este público más underground, es importante tener en cuenta la libertad que esto da a la hora de experimentar. Por lo general, lo novedoso les atrae y no son muy críticos en lo que concierne del resultado final, es decir, se valora más la estética antes que la historia. Podemos notar en los videoclips analizados en el estudio de mercado que el feedback es casi siempre positivo. El videoclip sería en beneficio del artista escogido, ya que será de uso para elevar su música a otro nivel, incorporando una base visual. Floating Points es un artista principalmente electrónico (no exclusivamente) que refleja en sus composiciones el empleo de ritmo y repeticiones constantes, así como bajos fuertes y sonidos de ambiente fríos que ubican al que lo escucha en un entorno frío. Varias de sus portadas de canciones son generadas con arte generativo. Para estar en línea con el proyecto, estas características se tendrán muy en cuenta en la creación del videoclip.

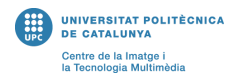

# <span id="page-11-0"></span>**2. Estado del arte**

#### **El videoclip**

La definición oficial de un videoclip, según la RAE es:

*'1. m. Cortometraje en que se registra, generalmente con fines promocionales, una única canción o pieza musical.'* (RAE, Diccionario oficial de la lengua Española, 2022)

Puesto de manera más generalizada, se da a entender que el videoclip es una base visual para promocionar una canción o pieza musical. Es decir, el videoclip se hace para la canción, y no viceversa (si fuese el contrario, estaríamos hablando de una banda sonora). Dentro de esta definición, cabe mucho espacio para definir realmente qué es un videoclip; hay una amplia variedad de videoclips, dado que estos forman parte de lo que se considera el ámbito del arte. No hay límites específicos a lo que puede tener un videoclip, todo lo vale, ya sea experimentación, narrativa, absurdidad. Lo que es importante es expresar o complementar (y no lo contrario) el mensaje o la canción en sí.

#### **Historia del videoclip**

#### *Musicales*

En los años 1930 a 1940, hay un auge de las películas musicales (o simplemente

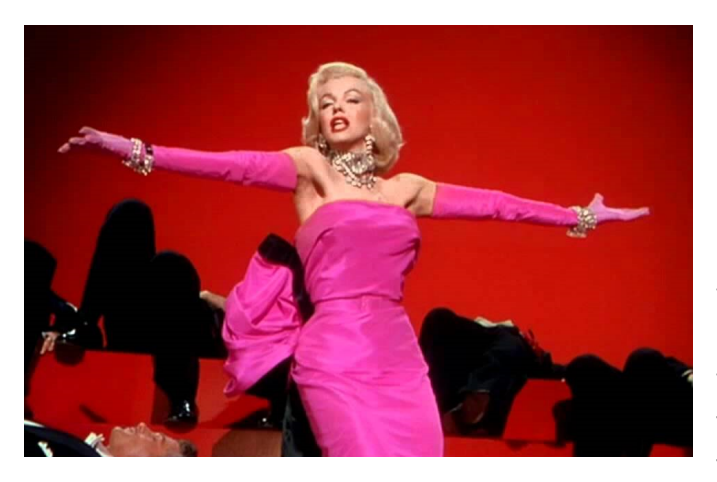

musicales). En estas películas, se pueden apreciar escenas que no enriquecen particularmente a la historia, pero muestran en escena a los actores bailando una canción en específico. Los espectadores se encontraban interesados por estos fragmentos 'musicales' de la película y, más adelante, en el tiempo, este tipo de escenas se volvieron inspiraciones para los videoclips de hoy en día.

*Figura 1 - Marilyn Monroe en el musical 'Gentlemen prefer blondes',* Howard Hawks, 1953

Esto se debe a que los músicos se dieron cuenta de que un videoclip le daba más interés a la canción, una capa extra de información para el espectador que podía

#### Mancinelli Alessandro Creaci[ón](#page-9-0) de un videoclip

solo dar un beneficio extra a la canción. De la misma manera, permite con aún más claridad expresar una emoción o historia que transmite la canción, dando más libertad artística. Por ejemplo, en el caso de *'Material Girl'* de Madonna, el videoclip no tiene una particular narrativa (la historia que se muestra en pantalla no existe fuera de los minutos que dura la canción).

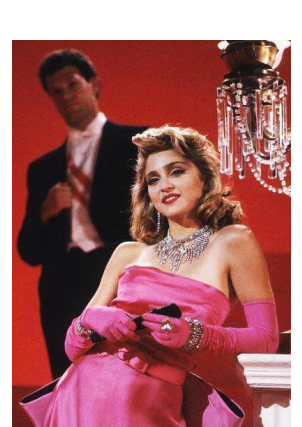

UNIVERSITAT POLITÈCNICA<br>DE CATALUNYA Centre de la Imatge i<br>la Tecnologia Multimèdia

#### *Figura 2 - Madonna en su videoclip 'Material Girl', 1985*

#### *Animaci*ó*n*

A medida que se iba desarrollando la escena de los musicales, también se iban creando animaciones con sincronización con música y sonidos. En 1925, el animador Oskar Fischinger, el artista Matthias Holl y el compositor Alexander László colaboraron en una serie de dibujos animados que sincronizaban audio e imagen. Esta colaboración, bastante abstracta, muestra uno de los primeros ejemplos del uso de animación teniendo en cuenta la musicalidad de una pieza.

Oskar Fischinger es el primero en estudiar el concepto de 'Música Visual' en sus trabajos donde tenemos animación abstracta con énfasis al ritmo de la música.

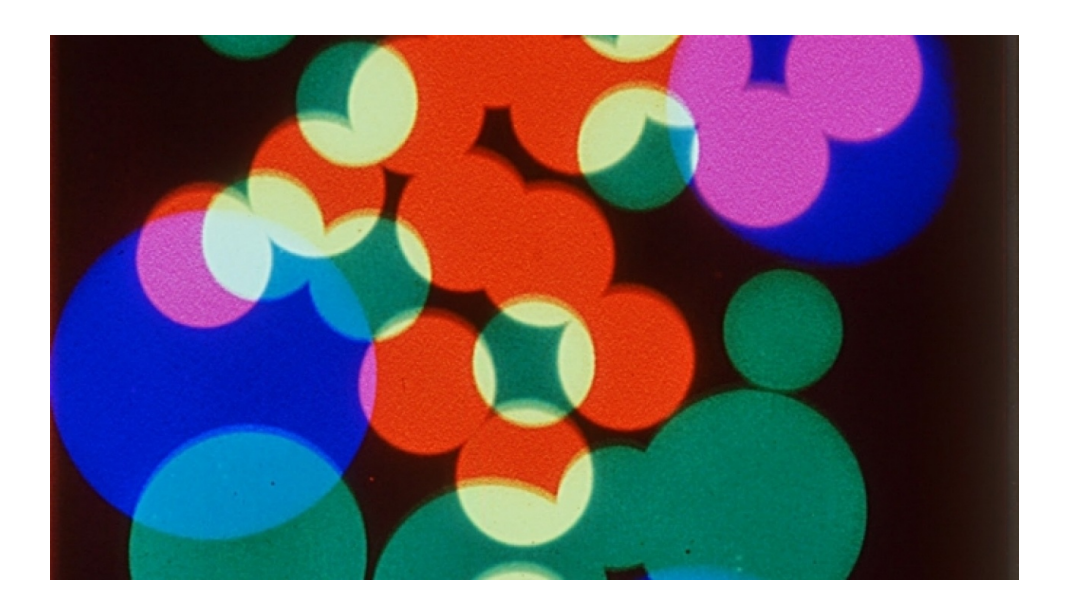

*Figura 3 - 'An Optical Poem'*, Oskar Fischinger, 1937 [http://www.oskarfischinger.org/OF\\_Filmo.htm](http://www.oskarfischinger.org/OF_Filmo.htm)

Otro ejemplo podría ser *'Lichtspiel Opus I'* de Walther Ruttmann, 1921. Podemos apreciar aquí una de las primeras instancias de animación abstracta con música.

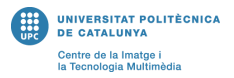

En este caso, la música es del género clásico y podemos notar que fue compuesta después de la creación de las imágenes por Max Butting.

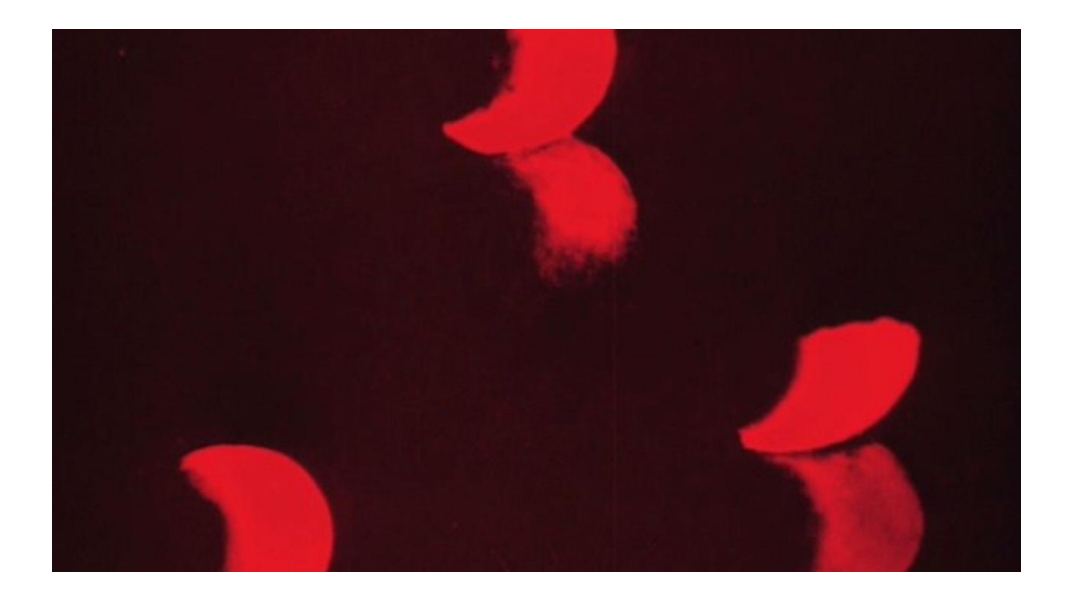

*Figura 4 - 'Lichtspiel Opus I'* Walther Ruttmann, 1921 <https://vimeo.com/262027844>

'These artists <...Oskar Fischinger, Walther Ruttmann…>, Viking Eggeling among them, used the theoretical foundations of music and more particularly the principles of counterpoint to define their own cinematic language.' *'Static Films and Moving Pictures. Montage in Avant-Garde Photography and Film'*, Jennifer Valcke, 2007-2008. (pág. 151).

*Top of the Pops*

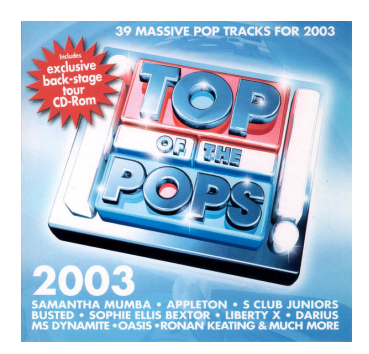

Top of the Pops (o TOTP), de 1964 a 2006, era un canal de la British Broadcasting Corporation (BBC) en el cual se transmitían videos y canciones de los artistas más populares en el Reino Unido en ese momento, tradicionalmente los jueves a la noche en BBC-One. Pese a que las transmisiones eran consideradas shows en vivo en un principio, hoy en día se puede considerar a TOTP relevante en el origen de los videoclips.

*Figura 5 - 'Top of the Pops'*, 2003

*MTV*

MTV, conocido también como Music Television, es un canal de televisión estadounidense creado en 1981. Históricamente, MTV fue responsable de la

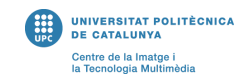

comercialización de los videoclips, llevándolos a la televisión a gran escala y consecuentemente aumentando masivamente el consumo (y la demanda) de estos. En cierta manera, se había vuelto el estándar de los videoclips musicales, donde aparecían los artistas más relevantes (como Michael Jackson, en su momento). Fundamentalmente, MTV ayudó a promover los artistas, liberándose de los límites que daba la radio, ya que los espectadores podían ahora ver las caras de los músicos, produciendo así una conexión más íntima con el artista. No por coincidencia, el primer clip que se dio a conocer en MTV era *'Video killed the radio star'* (El video mató a la estrella de la radio) de The Buggles. Con el nacimiento de MTV se consolidaba el nacimiento del videoclip musical comercial.

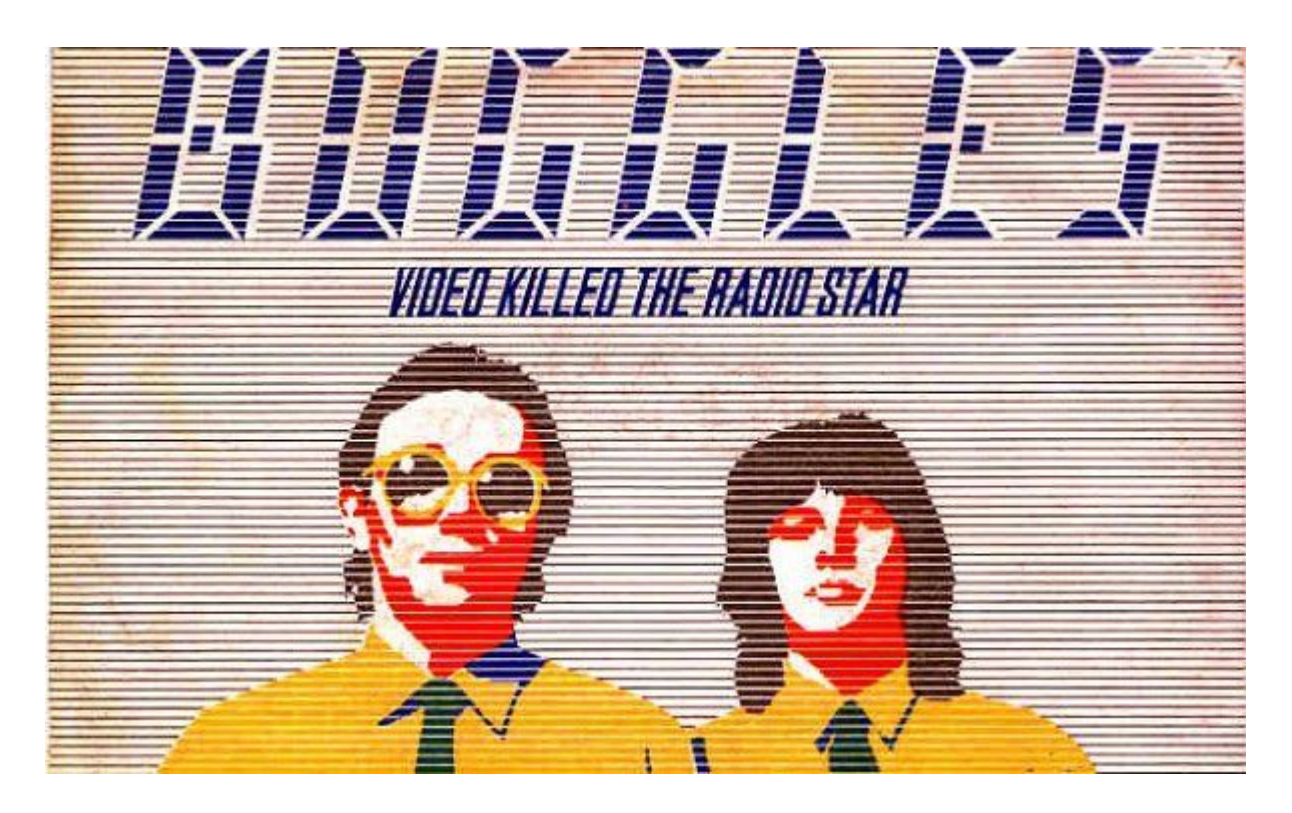

*Figura 6 - 'Video killer the radio star'*, The Buggles, 1981 [https://www.youtube.com/watch?v=Fq4K9sKf62s&ab\\_channel=AndiNord](https://www.youtube.com/watch?v=Fq4K9sKf62s&ab_channel=AndiNord)

#### **Pixilation**

La pixilation, como lo sugiere su nombre, es una variante de la técnica de stopmotion que consiste en crear una imagen en movimiento a partir de varias fotografías utilizando actores o elementos reales. Gracias a esto, la pixilation permite producir escenas 'reales' con elementos ingeniosos y que no se podrían integrar de otra manera. Un ejemplo muy claro del uso de esta técnica sería el cortometraje *'Luminaris'* de Juan Pablo Zaramella.

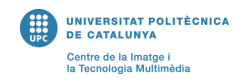

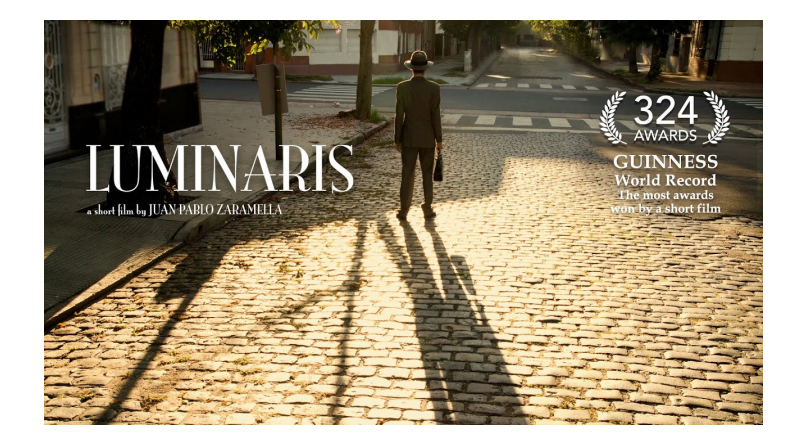

*Figura 7 - 'Luminaris'*, Juan Pablo Zaramella, 2011 [https://www.youtube.com/watch?v=l7Z1VBQkdIM&t=189s&ab\\_channel=JuanPablo](https://www.youtube.com/watch?v=l7Z1VBQkdIM&t=189s&ab_channel=JuanPabloZaramella) [Zaramella](https://www.youtube.com/watch?v=l7Z1VBQkdIM&t=189s&ab_channel=JuanPabloZaramella)

Históricamente, el autor que impulso la técnica fue Segundo de Chomón, con su película *'El hotel eléctrico'* del 1905. Esta película, muda y en blanco y negro, muestra ejemplos de una película normal en la cual se incorporan elementos de pixilation, que, de cierta manera, constituyen un poco lo que serian 'efectos especiales' en esa época. Permitían solo con el sujeto y la cámara generar elementos surreales.

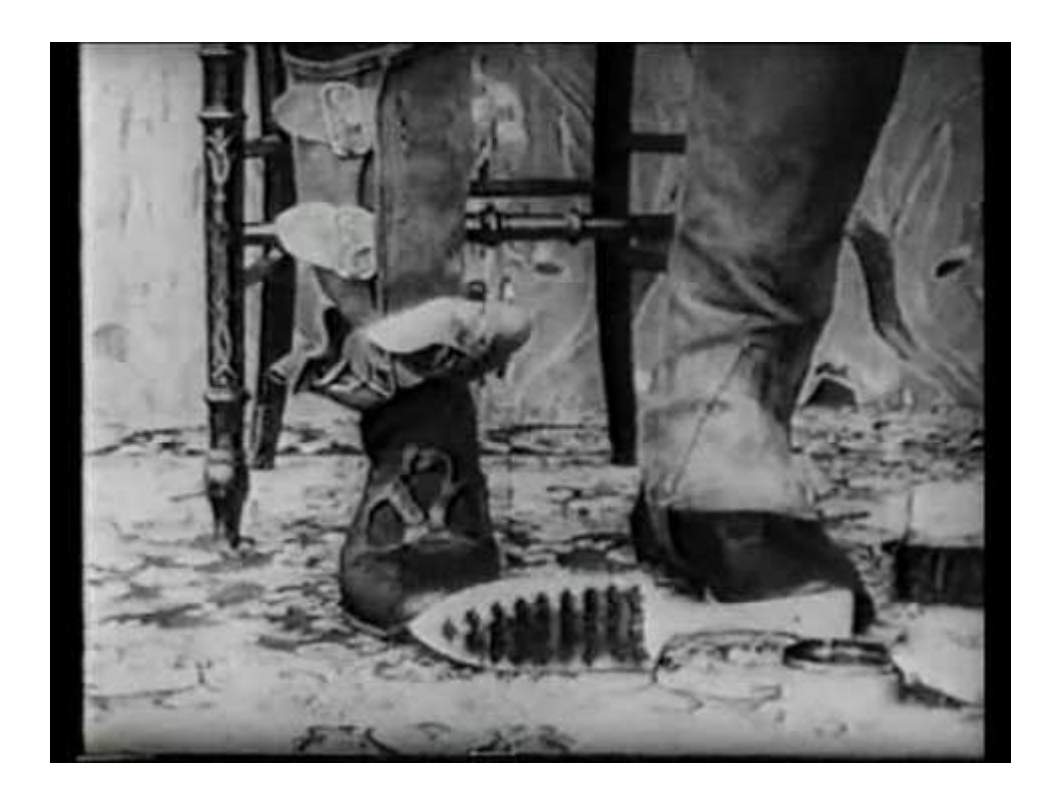

*Figura 8 - 'El hotel eléctrico'*, Segundo de Chomón, 1905 [https://www.youtube.com/watch?v=aZFdaqQky2o&ab\\_channel=Nomecuentespeli](https://www.youtube.com/watch?v=aZFdaqQky2o&ab_channel=Nomecuentespeliculas) [culas](https://www.youtube.com/watch?v=aZFdaqQky2o&ab_channel=Nomecuentespeliculas)

#### **Herramientas**

#### *After Effects*

After Effects es la herramienta de Adobe para composición y motion graphics principalmente. Hoy en día, esta herramienta está utilizada vastamente en la industria. Permite trabajar con comodidad dentro de todo el entorno de Adobe que está muy bien integrado y también presenta una gran cantidad de plug-ins de empresas exteriores, como lo es el pixel sorter.

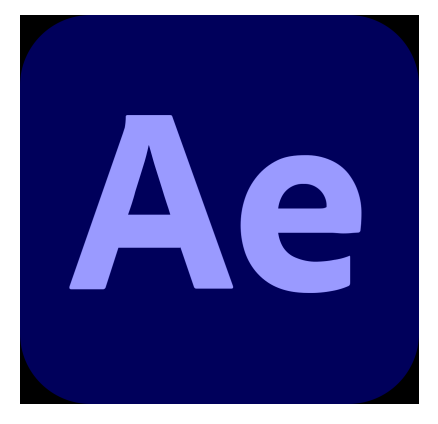

UNIVERSITAT POLITÈCNICA<br>DE CATALUNYA Centre de la Imatge i<br>la Tecnologia Multimèdia

*Figura 9 - logo AfterEffects*

#### *Premiere Pro*

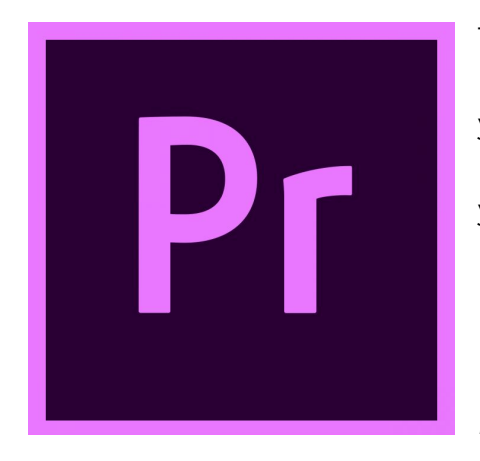

También del ecosistema de Adobe, Premiere Pro es la herramienta más centrada en montaje de video, ya que presenta un flujo de trabajo muy cómodo para ir juntando clips en cuanto a tiempo, duración y arreglo.

*Figura 10 - logo Premiere Pro*

*DaVinci Resolve*

DVR es el programa de edición de video de Blackmagic design, especializado en etalonaje / corrección en color. Hoy en día, se ha convertido en un editor de video completo, presentando transiciones, filtros, cambios de velocidad.

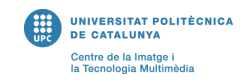

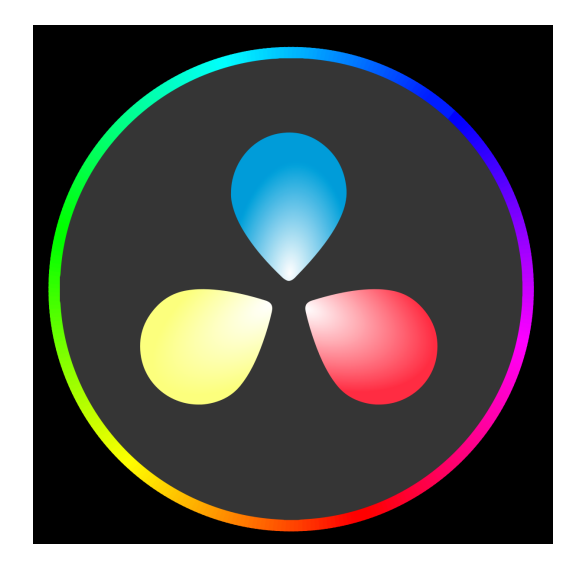

*Figura 11 - logo DaVinci Resolve*

*AE Pixel Sorter 2*

La herramienta del 'Pixel Sorter' de After Effects, en esencia, permite reorganizar los píxeles de una imagen, ya sea en columnas o en filas.

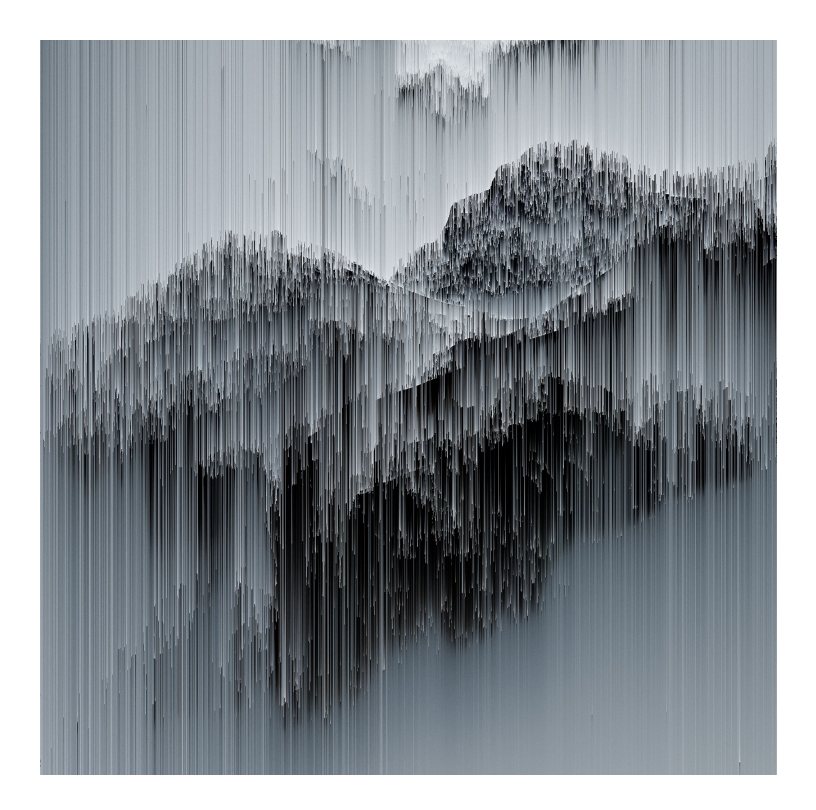

*Figura 12 - ejemplo Pixel Sorting*

#### **2.1 Estudio del mercado**

<span id="page-18-0"></span>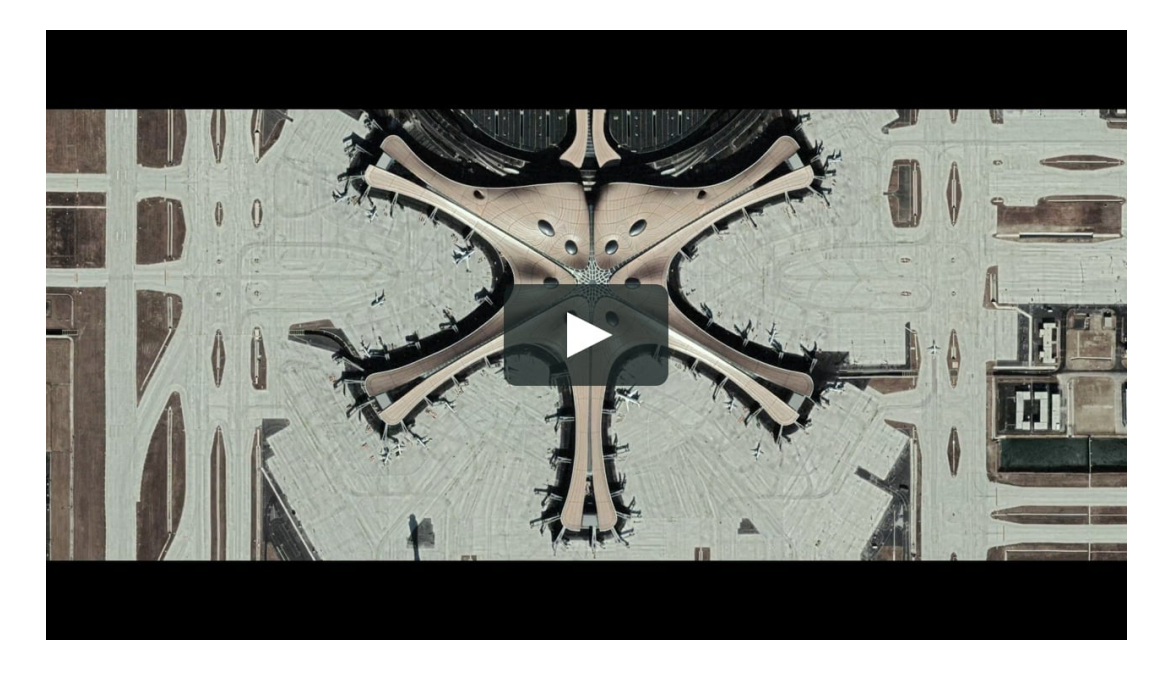

*Figura 13 - 'SWARM'* , McGloughlin Brothers, 2021, <https://vimeo.com/431672375>

*'SWARM'* es un videoclip musical creado por los hermanos McGhloughlin con música de Max Cooper. Hace uso de efectos de sonido o 'foleys' como recursos para dar textura al videoclip. Podemos sentir las imágenes como si fuesen cortantes, disruptivas, granulosas. Los autores de este videoclip hacen empleo de muchas imágenes que se sincronizan a todos los elementos de la música, dándole de cierta manera un toque de stop-motion y más específicamente de pixilation. La idea detrás de las imágenes y el clip en general es la de presentar al ser humano como un 'enjambre', mostrando el impacto global de su actividad en el mundo (tanto creativo como destructivo).

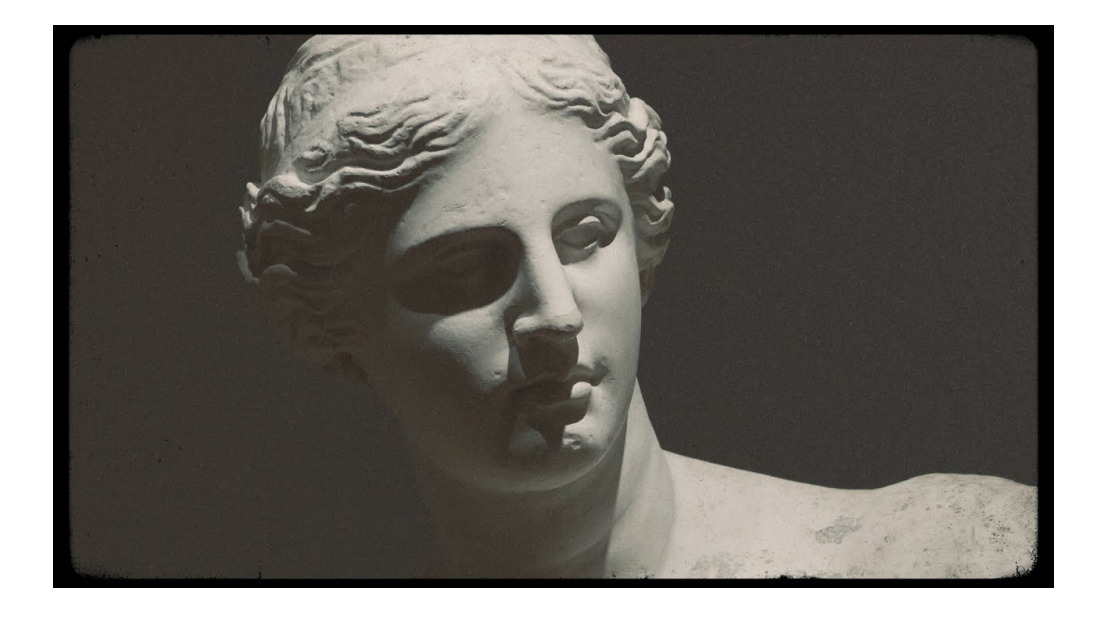

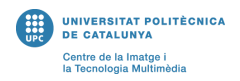

#### *Figura 14 - 'A Taste Of Hope',* IMANU, 2021 [https://www.youtube.com/watch?v=x05HF0b4KPk&ab\\_channel=UKF](https://www.youtube.com/watch?v=x05HF0b4KPk&ab_channel=UKF)

*'A Taste Of Hope'* es uno de los singles del artista electrónico IMANU. Esta canción, que conlleva un ritmo percusivo acelerado, típico del género drum and bass, muestra un diseño de sonido trabajado. El videoclip, de los artistas Chris Takács y Kevin Rogerson, hace uso de los elementos percusivos para crear una gran yuxtaposición de imágenes seguidas una después de la otra. Los temas de las imágenes/videos empleados son principalmente geométricos, ya sea en la naturaleza (una flor) o en ciudades (escaleras). Podemos apreciar el uso de repeticiones de patrones (min. 1:55) o de hyperlapses para adaptarse a los sonidos de la canción.

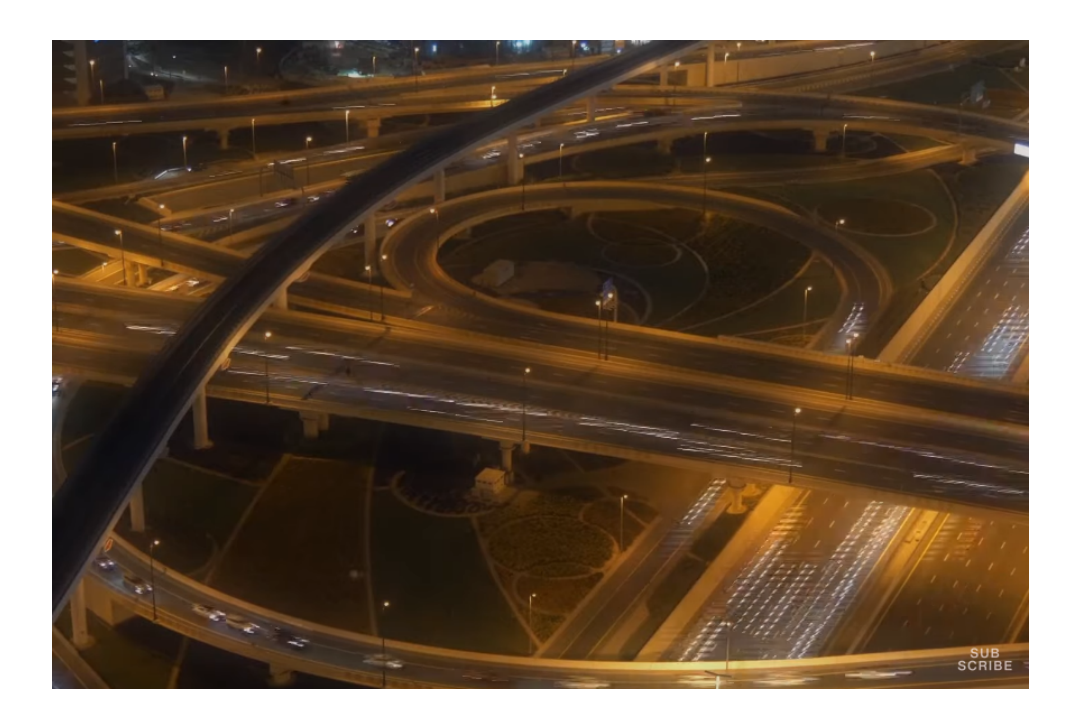

*Figura 15 - 'Surface',* Sam Alfred, 2022 [https://www.youtube.com/watch?v=2\\_iTGmYdUiM&ab\\_channel=EELF](https://www.youtube.com/watch?v=2_iTGmYdUiM&ab_channel=EELF)

En el videoclip de la canción *'Surface'* de Sam Alfred podemos apreciar el uso de hyperlapses en planos muy grandes, como planos de ciudades vistas desde un dron. Este estilo en particular le da una sensación de maquinaria a la ciudad, como si fuese una gran fábrica que trabaja sin parar durante la noche hasta al amanecer, que ya por el final del clip los planos se 'calman' más y se vuelven más estáticos. Muy relacionado con lo industrial o mecánico, este videoclip va perfecto con la música electrónica y lo que representa (esta también a veces percibida como mecánica, automatizada).

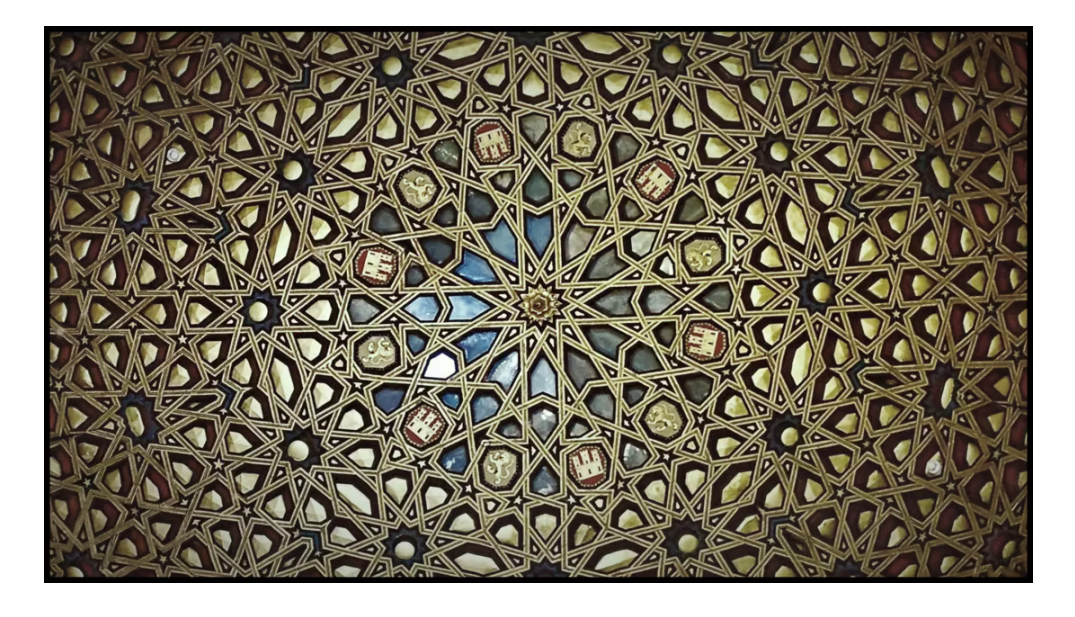

*Figura 16 - 'Someday',* WEVAL, 2019 <https://vimeo.com/328690392>

La canción *'Someday'* de WEVAL es presentada con un videoclip hipnotizante creado por Páraic McGloughlin, uno de los hermanos McGloughlin. En el clip se hace uso de repeticiones de patrones a todas escalas, ya sean muy acercados (como una tapa de alcantarilla) o planos desde el aire de ciudades enteras. Estos patrones se van sincronizando con la música y, a través de pixilations y hyperlapses genera un efecto de movimiento a partir de imágenes estáticas.

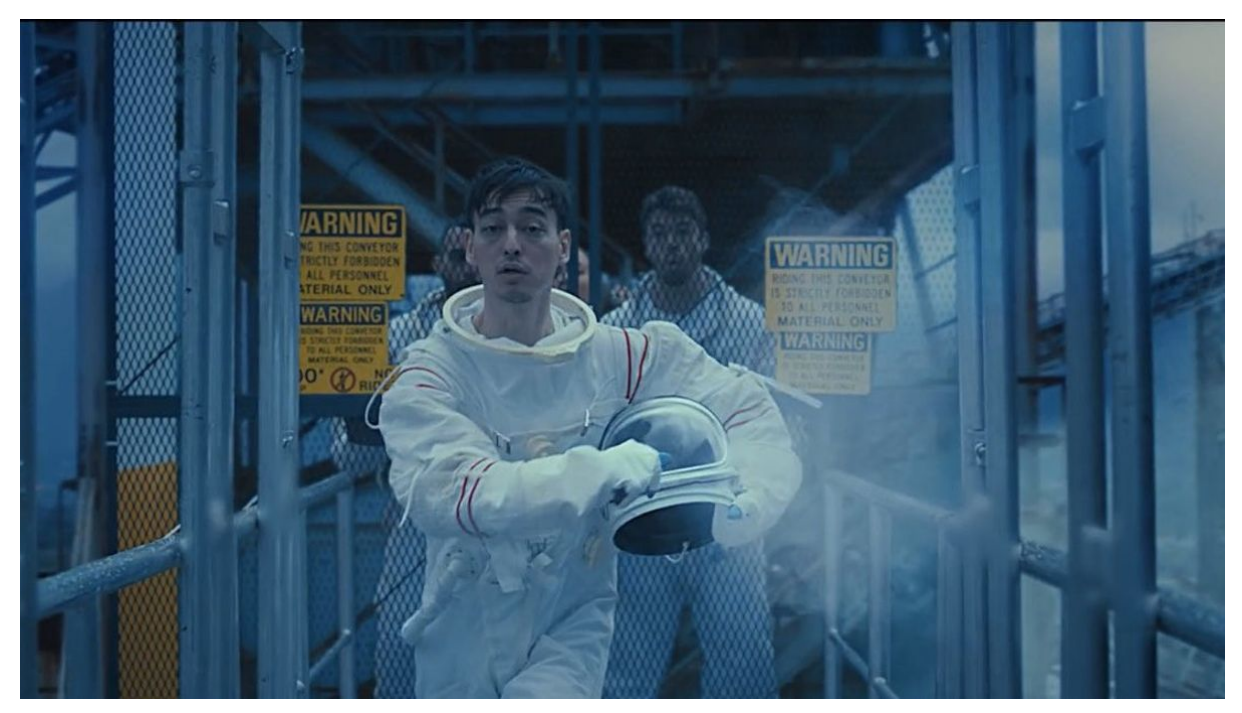

*Figura 17 - 'Gimme Love'*, Joji, 2020 [https://www.youtube.com/watch?v=jPan651rVMs&ab\\_channel=88rising](https://www.youtube.com/watch?v=jPan651rVMs&ab_channel=88rising)

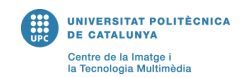

El videoclip de 'Gimme Love' de Joji es un ejemplo de un acercamiento más narrativo a un videoclip que hace mucho hincapié en la sincronización entre imágenes y audio. Pese a no ser exactamente del género musical electrónico, la canción conserva un ritmo percusivo muy cercano a este género. Se divide en dos partes, una marcada por un ritmo de bombo constante y otra más cinematográfica, con uso de violines y elementos más orquestales. En la primera mitad de la canción (con bombo) tenemos planos que se van siguiendo a cada golpe de batería, contándonos la historia del personaje (en este caso el mismo Joji). Estos planos parecen estar grabados con una cámara de nivel más bajo, pareciendo mucho más casero. Sin embargo, en la segunda parte (orquestal), podemos ver como la estética del videoclip cambia completamente, teniendo planos mucho más cinematográficos con respecto a calidad de imagen, corrección de color e inclusive no hay más la misma sincronización con el bombo, ya que en esta parte no hay ningún elemento de batería. Estas dos maneras de hacer un videoclip en una sola canción muestran un claro ejemplo de imágenes y estilo que se adaptan al audio.

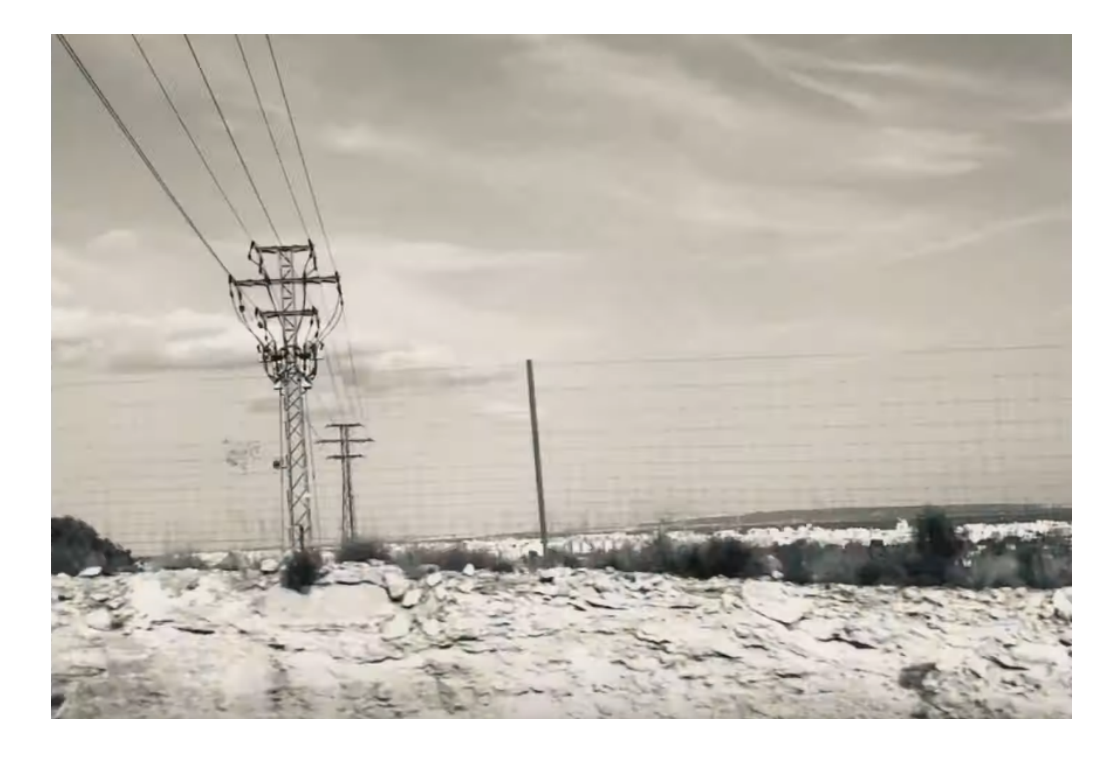

*Figura 18 - 'Retire',* Alvedon, 2021 [https://www.youtube.com/watch?v=Q0RITj\\_GdeU&ab\\_channel=Alvedon](https://www.youtube.com/watch?v=Q0RITj_GdeU&ab_channel=Alvedon)

*'Retire'* de Alvedon es un videoclip corto en blanco y negro que hace uso de imágenes de baja calidad para crear un look 'desgastado' e incluso casero, siendo estas imágenes de momentos del día a día (en este caso el de un viaje). Este look en particular se presta a la canción que transmite un sentimiento de nostalgia y tranquilidad. Alvedon consigue con imágenes estáticas conseguir una sensación de movimiento continuo en el video de *'Retire'*.

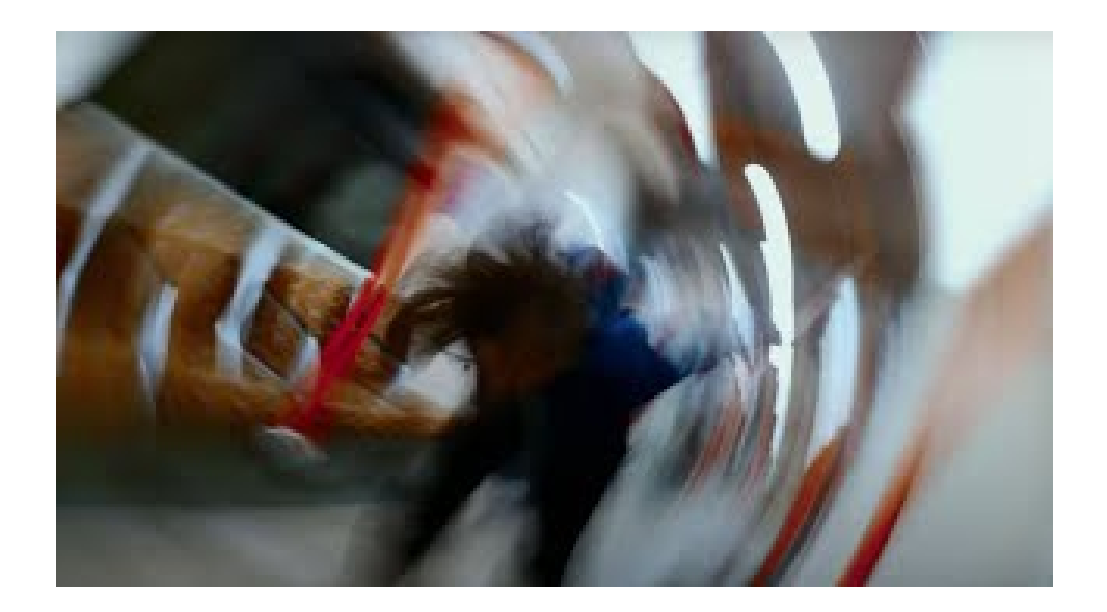

*Figura 19 - 'Metaphysical',* Mall Grab, 2022 [https://www.youtube.com/watch?v=GVm7YHfnZi8&ab\\_channel=MallGrab](https://www.youtube.com/watch?v=GVm7YHfnZi8&ab_channel=MallGrab)

En el videoclip *'Metaphysical'* de Mall Grab, tenemos un acercamiento más abstracto al videoclip de música electrónica drum and bass. Hace uso de planos con gran angular y de larga exposición, logrando así un efecto de tramas de luz desenfocadas. Estas técnicas le dan una estética muy 'líquida' a las imágenes, dándole así movimiento constante al clip, así como el ritmo de la batería que lleva el ritmo de la canción, estas imágenes llevan el ritmo del videoclip.

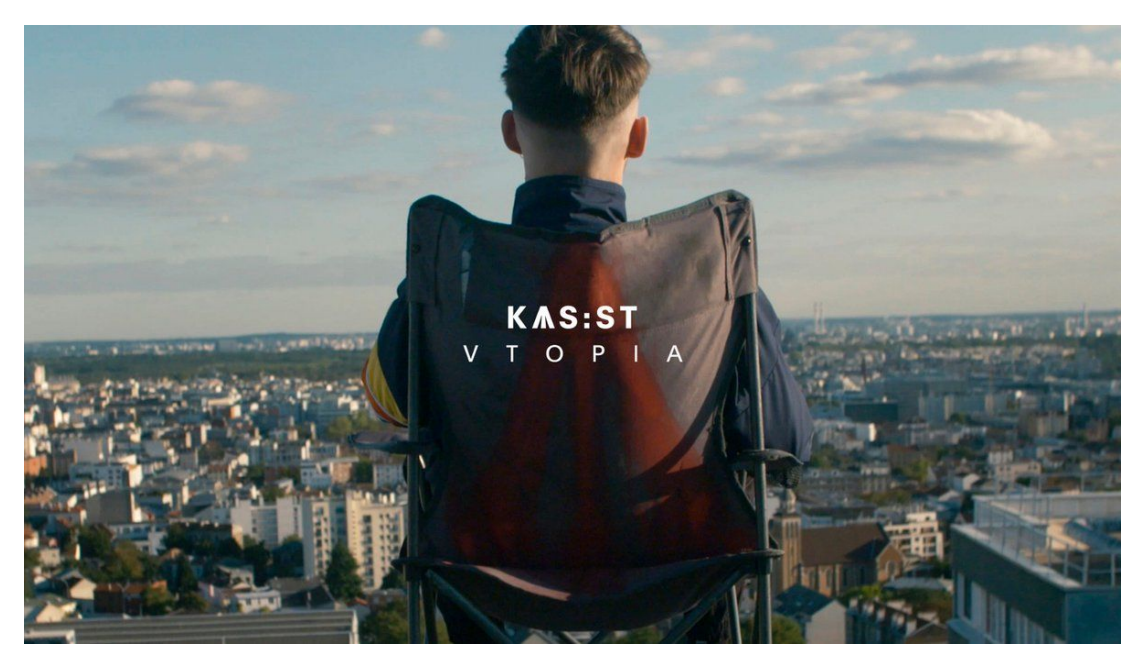

*Figura 20 - 'VTOPIA'*, KAS:ST, 2020 [https://www.youtube.com/watch?v=HmfJqm9P7Ks&ab\\_channel=Afterlife](https://www.youtube.com/watch?v=HmfJqm9P7Ks&ab_channel=Afterlife)

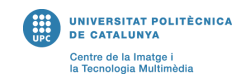

*'VTOPIA'* de KAS:ST es un videoclip de música electrónica que muestra las vidas de dos jóvenes adultos que se entrelazan y, debido a circunstancias y decisiones de estos, toman giros desafortunados en torno al mundo de las drogas. Este videoclip toma un approach más narrativo dentro del género de la música electrónica. Los planos usados son mucho más cinemáticos, se hace uso de slow-motions, primeros planos y se siguen a los personajes (no hay imágenes particularmente abstractas). La sincronización entre audio e imagen no es un recurso muy utilizado durante el clip, sin embargo, hay momentos donde si se conectan, de manera que hay uniformidad y movimiento entre ellos.

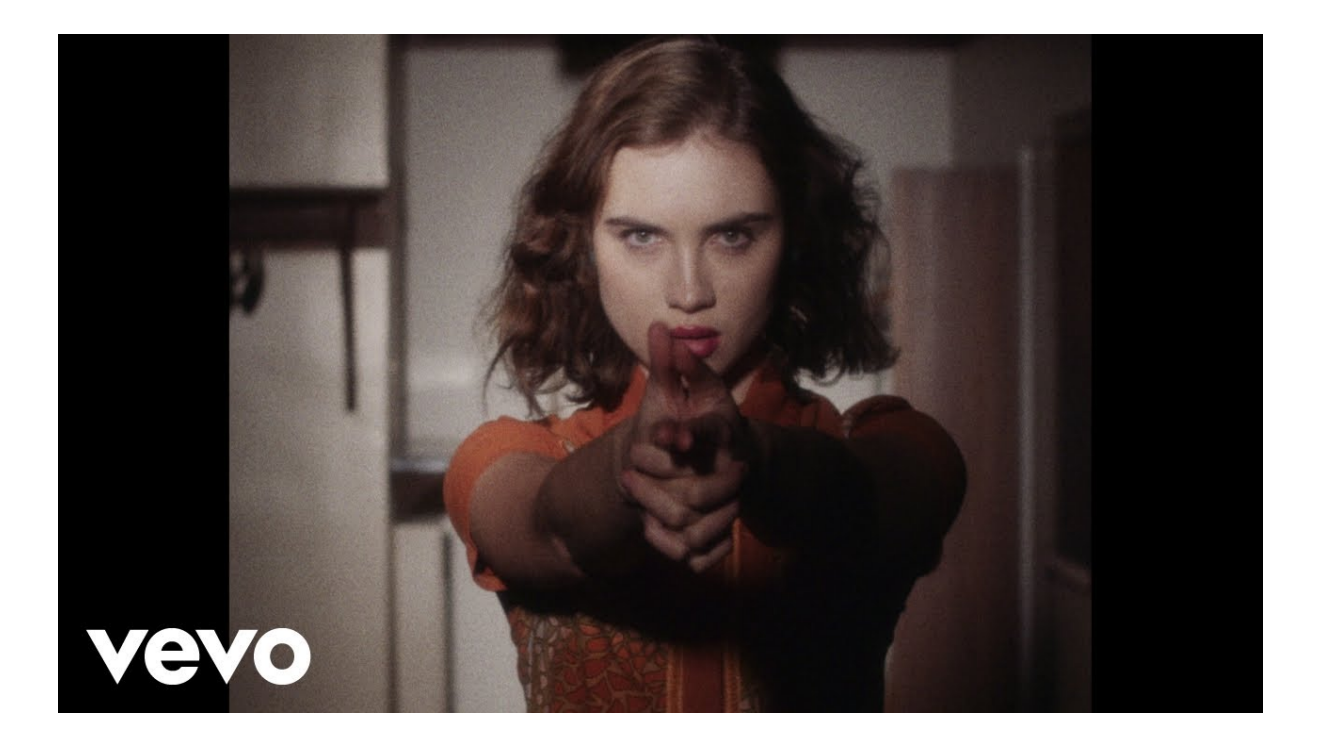

*Figura 21 - 'Never Ending'*, Bob Moses, 2022 [https://www.youtube.com/watch?v=2iDxW5AcnCE&ab\\_channel=BobMosesVEVO](https://www.youtube.com/watch?v=2iDxW5AcnCE&ab_channel=BobMosesVEVO)

En el videoclip de *'Never Ending'* de Bob Moses, se introduce el recurso de la repetición de planos en sincronización del audio. Este da un sentido de concordancia entre audio y video y además ayuda a crear tensión alrededor de la historia y el videoclip. Tenemos también el uso muy interesante de repetición con opacidades que se van intercalando, así como repeticiones con estética de mosaico.

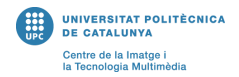

#### <span id="page-24-0"></span>**2.2 Status quo del proyecto**

Habiendo estudiado el estado del arte actual y habiendo analizado ejemplos conocidos dentro del entorno de los videoclips de música electrónica actual, podemos situar la dirección que se quiere tomar con este TFG. Es importante mencionar que, pese a que se utilizarán técnicas inspiradas de las que se encuentran en el mercado, se utilizarán también recursos novedosos para distinguir que este proyecto no sea solo 'otro videoclip más'. Por esto, se introducirá el uso de planos generados con arte generativo intercalados con planos simples de la naturaleza. Se mezclarán técnicas, como lo es la del hyperlapse, con el efecto de 'motion blur' que podemos ver en el caso de la *Figura 18* de *'Metaphysical'* de Mall Grab. Se obtendría de esta manera un hyperlapse 'movido', usando una velocidad de obturación baja. También se hará empleo de la herramienta de 'Google Earth' para crear pixilations a partir de imágenes satelitales. Finalmente, se utilizará también la herramienta de After Effects y sus efectos, como lo es el pixel sorting (muy adecuado para la música electrónica), para dar un interés añadido a los planos más simples del clip.

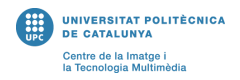

# <span id="page-25-0"></span>**3. Gestión del proyecto**

#### **3.1 Procedimiento y herramientas para el seguimiento del proyecto**

<span id="page-25-1"></span>Para el seguimiento del proyecto se utilizará principalmente el diagrama de GANTT para distribuir en semanas las horas de trabajo y como se tendrá que seguir el proyecto para asegurar que no haya problemas. Se tienen en cuenta las fechas de entregas del TFG para el tutor y respectivamente se distribuye el trabajo. Los apartados más importantes, el de producción y postproducción, cuentan con 6 y 7 semanas de trabajo respectivamente. En media, se contarán 84 horas de trabajo por apartado. Debido a posibles riesgos y contratiempos, como indicados en el apartado 3.3, se ha tomado en consideración un margen de tiempo amplio, es decir, que en las horas de trabajo se tienen en cuenta posibles imprevistos.

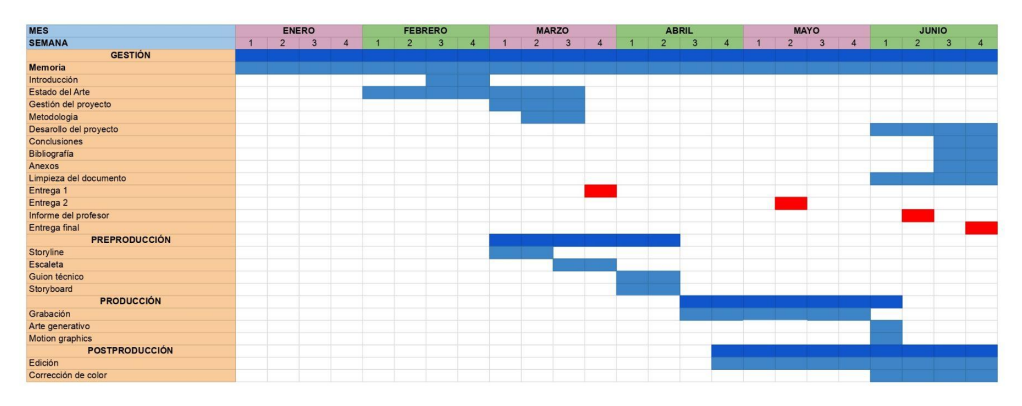

*Figura 22 - Diagrama de GANTT*

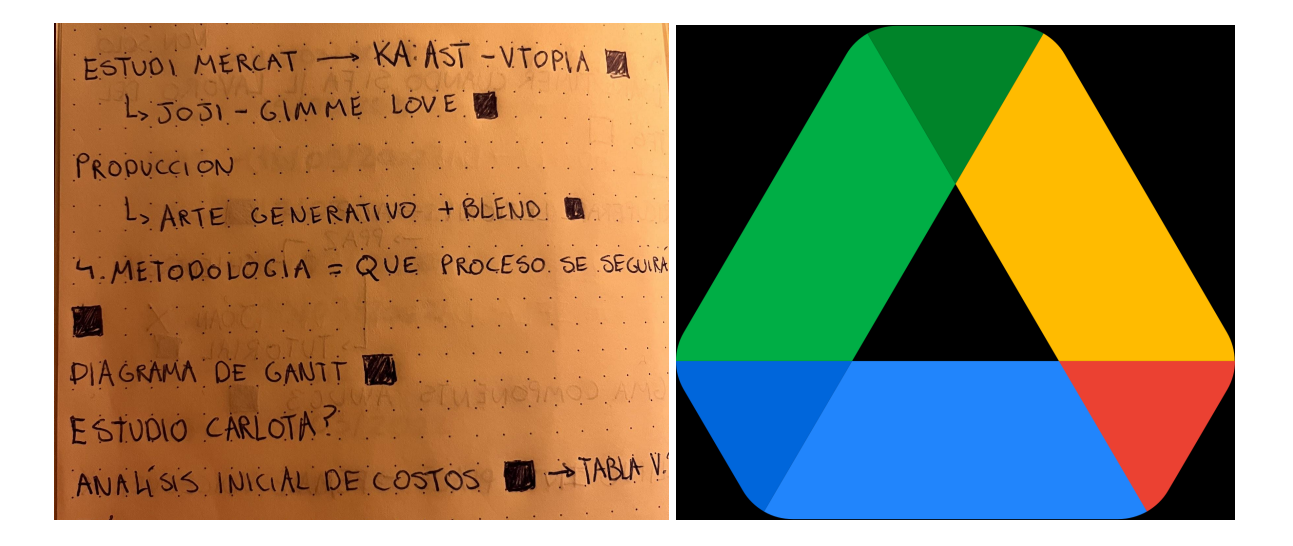

*Figura 23 - Extracto cuaderno Figura 24 - logo Google Drive*

También se hará uso de un cuaderno de seguimiento como una herramienta para ir anotando cosas más específicas e ideas que se vayan generando de manera

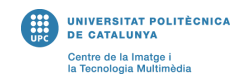

más espontánea a lo largo del trabajo. El beneficio principal de esta herramienta es el de permitir tener una línea de pensamiento más clara y detallada de elementos más específicos.

Finalmente, se hará empleo de la herramienta Google Drive que, no solo es útil para posibles problemas de pérdida de archivos (ver apartado 3.3), pero también permite organizar los archivos y las imágenes a medida que se van generando en carpetas con nomenclatura específica.

#### La meva unitat  $\rightarrow$   $\cdots$   $\rightarrow$  Imagenes  $\rightarrow$  RAW  $\sim$

| Nom 个 | Propietari             |    |
|-------|------------------------|----|
|       | Metro_Pixilation       | jo |
|       | Metro_Pixilation_Take2 | jo |
|       | Plano33                | jo |
|       | Plano35                | jo |

*Figura 25 - Extracto Google Drive*

La subdivisión de archivos será la siguiente:

- Videos e imágenes en sin retocar (RAW);
- Videos e imágenes retocados;
- Planos en RAW;

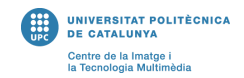

#### **3.2 DAFO**

<span id="page-27-0"></span>Puntos fuertes y debilidades de la creación del videoclip.

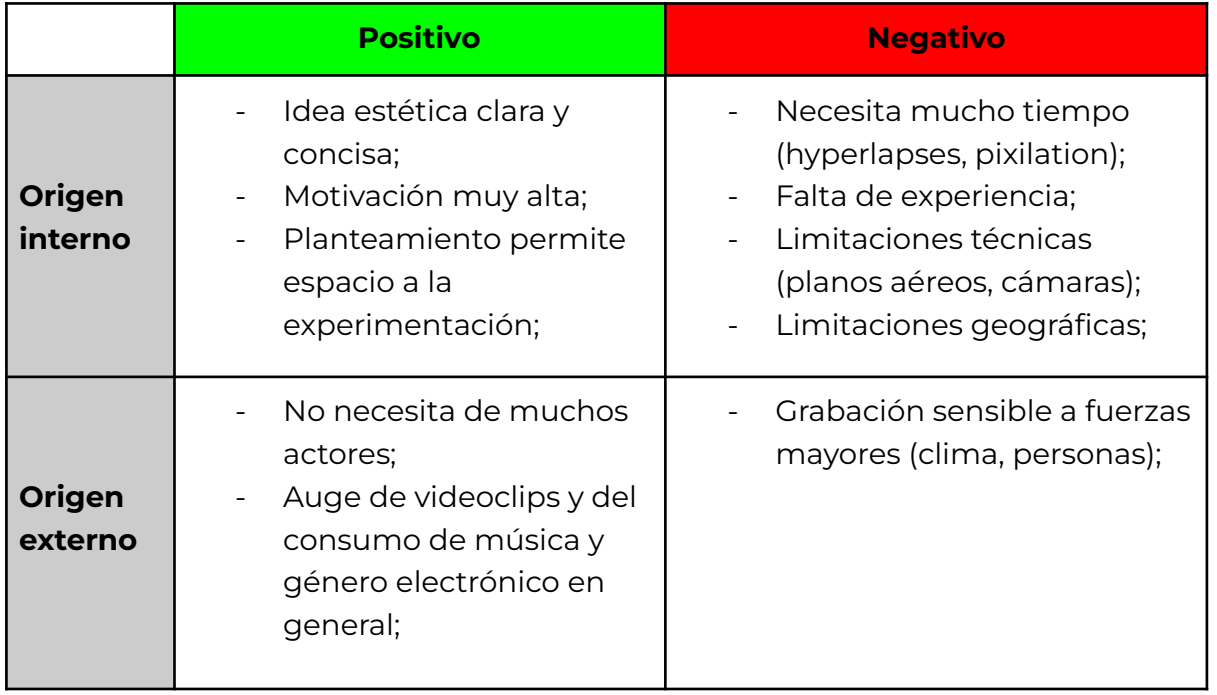

<span id="page-27-1"></span>*Tabla 1 - DAFO*

#### **3.3 Riesgos y planes de contingencia**

A continuación se presenta la tabla de riesgos y planes de contingencia (de menos grave a más grave).

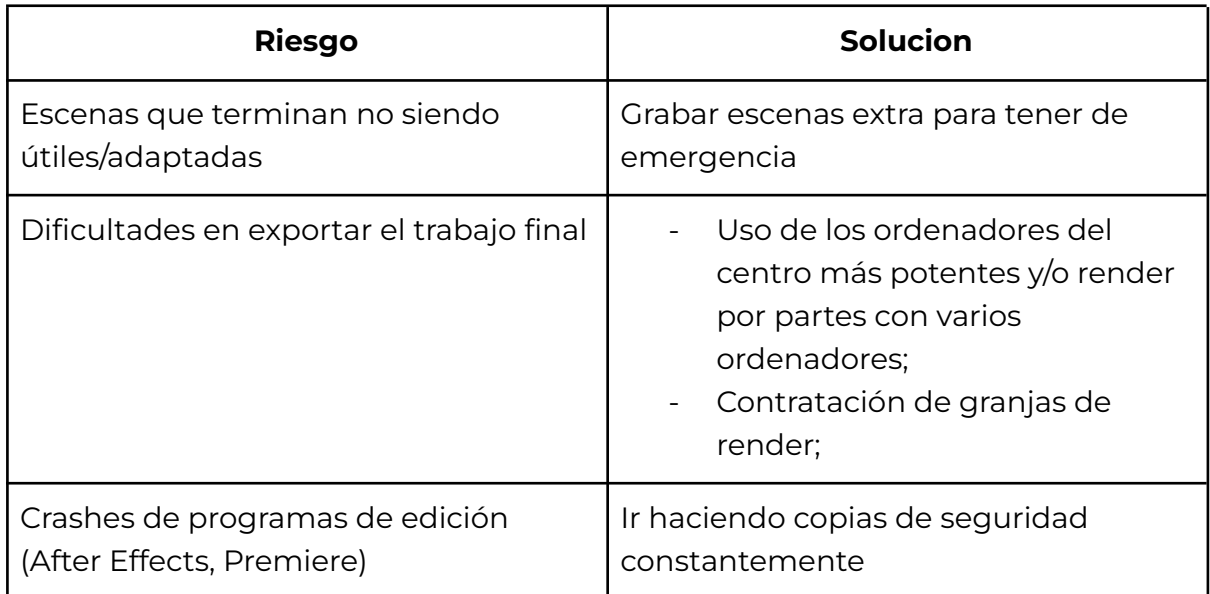

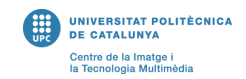

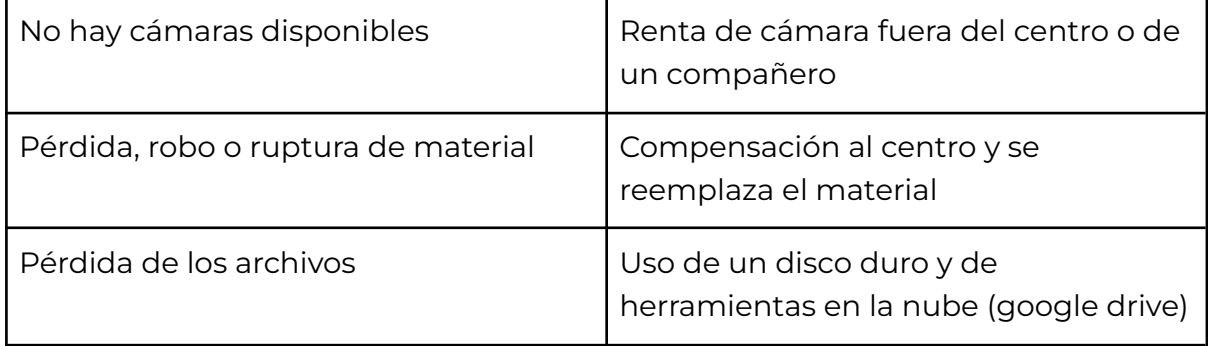

<span id="page-28-0"></span>*Tabla 2 - Riesgos y planes de contingencia*

#### **3.4 Análisis inicial de costos**

Para el análisis inicial de costos, se tuvieron en cuenta los salarios promedios por cada rol de un trabajador freelance. Los costos de materiales no se incluyeron, ya que estarán cubiertos por el trabajador o en este caso por la universidad (software, cámaras, render). En cuanto a las horas de trabajo, se dedujeron a partir del diagrama de Gantt, considerando 2/3h de trabajo por día (14-21 horas de trabajo semanal).

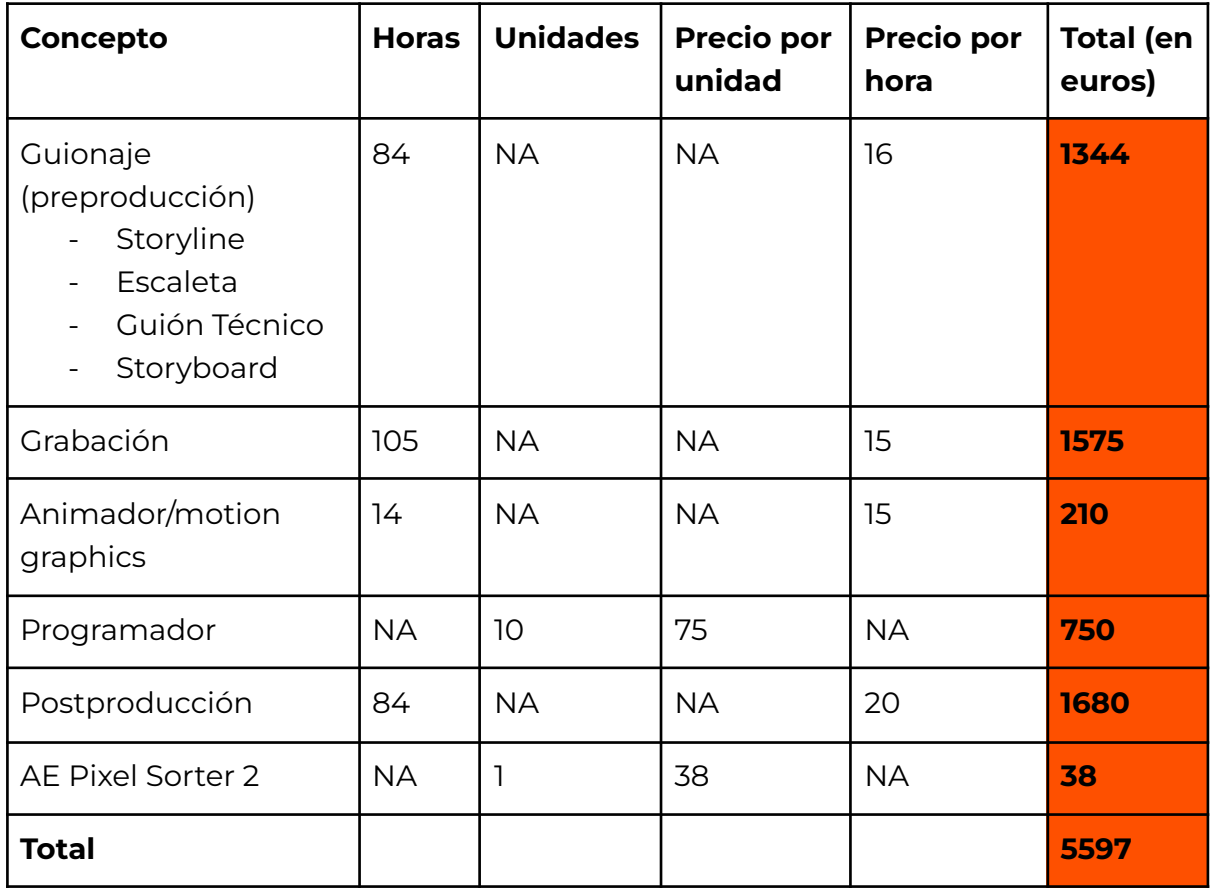

*Tabla 3 - Costos*

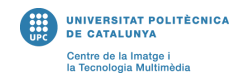

#### Fuentes :

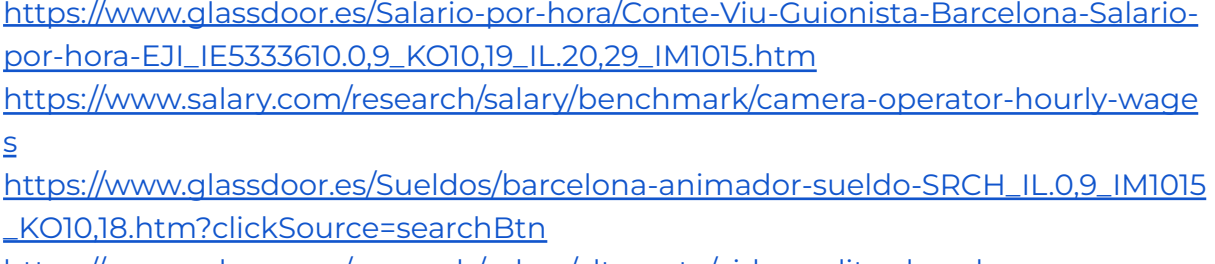

<https://www.salary.com/research/salary/alternate/video-editor-hourly-wages>

Sin embargo, se proyectó igualmente una versión de la tabla de costos teniendo en cuenta el caso en donde no se tuviera acceso al material de la universidad (plató, cámaras, software).

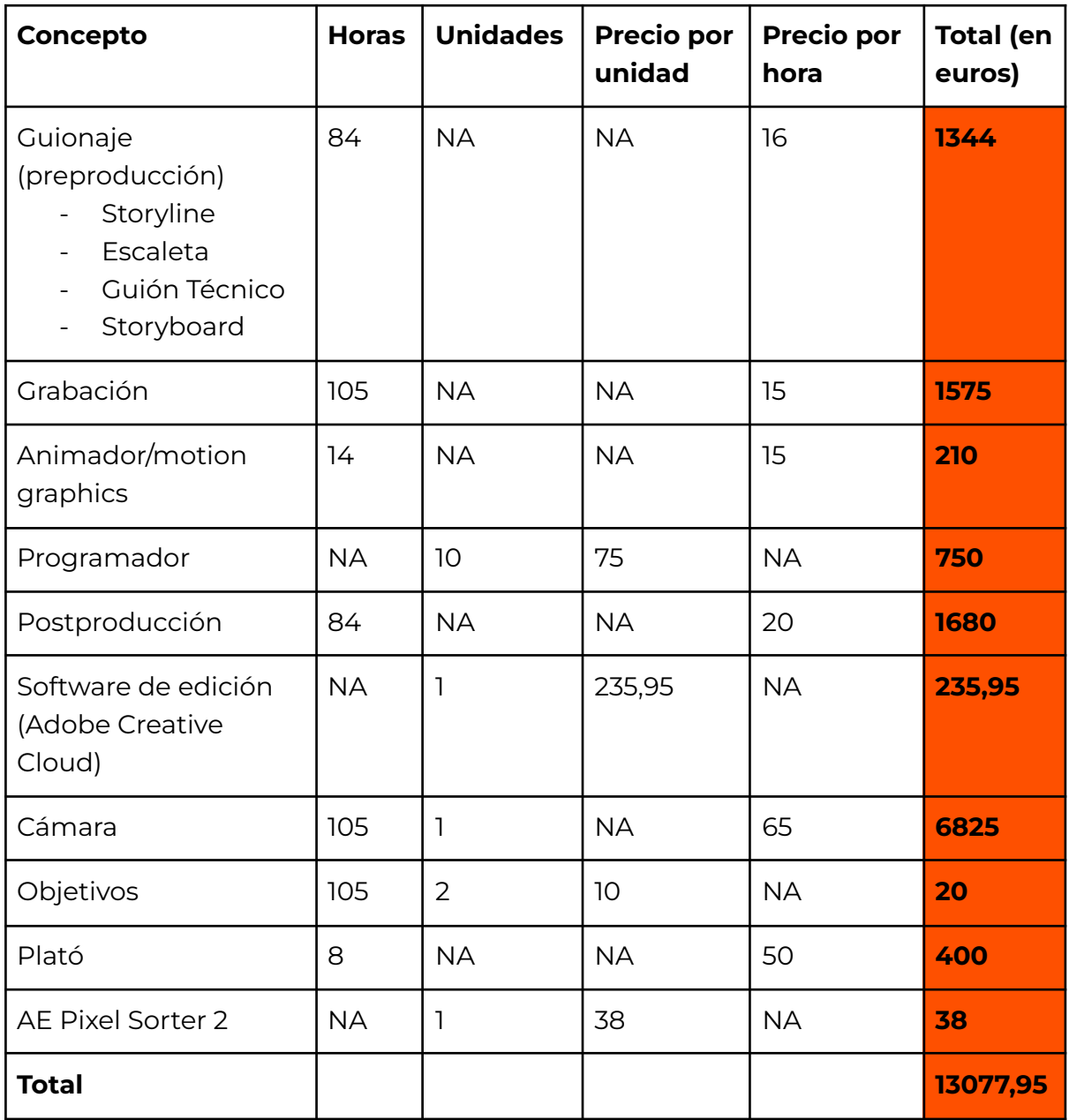

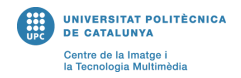

#### *Tabla 4 - Costos (versión alternativa)*

#### Fuentes:

[https://www.adobe.com/es/creativecloud/plans.html?promoid=NV3KR7S1&mv=oth](https://www.adobe.com/es/creativecloud/plans.html?promoid=NV3KR7S1&mv=other) [er](https://www.adobe.com/es/creativecloud/plans.html?promoid=NV3KR7S1&mv=other)

<span id="page-30-0"></span><https://www.bcnestudiofotografico.com/>

#### **3.5 Evaluación de los resultados**

Para obtener feedback del resultado final, primeramente se enviará el videoclip a Floating Points para obtener su permiso para compartirlo. A partir de ahí, el propio artista puede promocionarlo y así recibir comentarios directamente de su público, que es el público objetivo. Otra manera seria a través de encuestas, pidiendo feedback anónimamente a personas que escuchen música electrónica o que están familiarizados con el género musical. Finalmente, se podría utilizar la red social de Reddit para obtener un feedback más crítico y estructurado directamente del público objetivo.

# <span id="page-31-0"></span>**4. Metodologia**

El método que se seguirá para llevar a cabo el trabajo será el estándar para una creación audiovisual, es decir, el formato de preproducción, producción y postproducción.

#### **Preproducción**

En este apartado se comenzará por el planteamiento del guion. Debido a la naturaleza del videoclip y el tipo de planos que se producirán, se considera que el guion literario no es esencial.

#### *Storyline*

El storyline, que consistirá en un pequeño extracto de texto, servirá para determinar de manera amplia el tema que se tratará en el videoclip (ej. el pasar del tiempo, la nostalgia).

#### *La escaleta*

Para determinar a rasgos generales que tipos de escenas se quieren rodar y tener en cuenta horas y lugar de grabación, se realizará la escaleta. Se subdividió en 3 partes correspondientes a las partes de la canción.

#### *Guion técnico*

El guion técnico es de particular importancia en este proyecto, ya que habrá planos muy distintos y muy técnicos, con diferentes tipos de técnicas en uso, como serían por ejemplo hyperlapses. Debido también a la naturaleza de la pixilation, es muy importante ser riguroso con la anotación de los planos y sonidos si se quiere lograr el objetivo de una sincronía entre visual y audio. Se anotarán exactamente los tiempos de corte entre cada plano, asegurándose así una sincronización exacta.

#### *El storyboard*

Servirá a dar una imagen a lo que se ha de grabar, lo cual es fundamental debido a que las imágenes y planos que se seleccionarán serán muy específicos. Debido a la gran cantidad de imágenes que se grabarán, es muy relevante tener bien enmarcados los planos para así optimizar el tiempo.

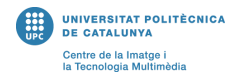

#### **Producción**

En esta parte se crearán todas las imágenes y videos en crudo. Para la producción se usará el material disponible en el centro. Las grabaciones no necesitarán de audio externo, por lo tanto, no será necesario un micrófono. Sin embargo, si habrá planos que necesitaran de luces de estudio y en consecuencia se utilizara el plató del centro para estos. También habrá escenas del videoclip más abstractas que se realizarán a través del uso de arte generativo (implementado luego en postproducción) o stop motion. Finalmente, mencionar la aparición de actores en algunas escenas específicas.

#### *Grabación*

La grabación consistirá en todo el material que se captará con las cámaras, ya sean del centro o no, rigurosamente siguiendo las pautas de guion. En cuanto a imágenes para obtener la mejor calidad posible, se captarán en las dimensiones 4928 x 3264 y en formato tanto JPEG como RAW para poder editarlas conforme sea necesario. La ISO se regulará dependiendo de cada escena, aunque de manera generalizada será en torno de 400. Es importante que la velocidad de obturación escogida nos dé un resultado correcto, si posible, mejor obtener una imagen oscura que se pueda compensar en la edición, que no quemada y no se pueda arreglar. Es fundamental esto, ya que en el caso de error, puede ser complicado o una pérdida de tiempo volver al lugar de grabación. Para las escenas de timelapse, se usará una velocidad de obturación baja, para generar ese efecto de 'motion blur'. Finalmente, para lo que concierne las escenas 'normales' que se rodaran en video, se utilizara la opción de grabación 1080p a 24 FPS y se hará un zoom óptico utilizando el objetivo de la cámara para luego no perder calidad de video, en el caso se hubiese hecho el zoom en postproducción. Si se ve que hay mucho movimiento, se podría estabilizar el video luego, aunque no necesariamente será el caso, ya que un poco de temblor de cámara puede dar una estética especifica al videoclip.

#### *Arte generativo*

Para conseguir imágenes y patrones animados abstractos para enriquecer el videoclip, se crearán a través de OpenProcessing elementos de arte generativo.

#### *Motion graphics*

Para las escenas que lo requieran, se animaran elementos de motion graphics.

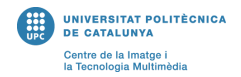

#### *Pixilation*

Para las escenas que se producirán con pixilation, será importante tener en cuenta que se quiere grabar y como se tiene que grabar para obtener el efecto deseado. En el caso, por ejemplo, de querer hacer pixilation de alguna imagen satelital, habría que en ese caso hacer una búsqueda en línea de material ya producido y adaptarlo (bancos de imágenes de la NASA, Google Earth), debido a que será imposible producir imágenes satelitales propias. Se ha calculado la cantidad de imágenes que se necesitan para obtener una pixilation que vaya sincronizada con el audio en un intervalo de 4/4 de la canción, y se ha obtenido que se necesitan 80.

#### *Hyperlapses*

Similarmente, a la pixilation, los hyperlapses se generarán en torno a 80 fotos por pieza. La captación de imágenes se hará dependiendo de las condiciones de meteorológicas, aunque como regla, no se captaran fotos en las horas donde la luz es muy fuerte o monótona. Si el tiempo lo permite, se priorizará aprovechar de elementos extras como pueden ser nubes de fondo o iluminación variante (esto le da un interés añadido al hyperlapse).

#### **Postproducción**

El apartado de postproducción es sumamente importante en este proyecto debido al caudal de imágenes que se generarán en la producción y que deben estar retocadas y perfeccionadas en la postproducción para obtener una estética original y que se adhiera al estilo de la canción. La pixilation es un proceso muy tedioso y, por lo tanto, es fundamental seguir con un proceso riguroso.

#### *Edición*

Consistirá en recolectar todo lo producido en la producción y organizarlo debidamente, en sincronización con el audio escogido, acortando y alargando según sea necesario. Importante mencionar que la composición tendrá el mismo framerate que las grabaciones (24 FPS). Dentro de Premiere Pro se separan por capas cada pixilation/hyperlapse/timelapse, ya que cada una de esta consiste en una gran cantidad de imágenes. Mientras tanto, las grabaciones normales se pondrán juntas en una sola capa. De esta manera será más fácil navegar la composición sin que se vuelva demasiado caótica. La composición tendrá 'markers' en la zona superior, indicando las zonas de recorte donde hay que alinear cada plano con el audio, facilitando así el trabajo.

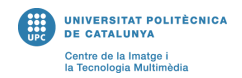

#### *Corrección de color*

Para conseguir una estética definida en el videoclip, se realizará la corrección de color conforme lo que se quiera obtener, teniendo el tema en mente. Para esto, se utilizarán herramientas de Premiere Pro como el Lumetri Color y el Warp Stabilizer, además de cualquier efecto específico que requiera cada escena. También se usarán los keyframes para escalar ciertos planos y dar un efecto de zoom. Cabe destacar también el uso de Lightroom con su opción de 'Batch Edit' para ajustar levemente las imágenes de los timelapses/hyperlapses/pixilations.

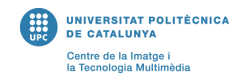

# <span id="page-35-0"></span>**5. Desarollo del proyecto**

La principal dificultad de este proyecto era la falta de experiencia, ya que era la primera vez que se producía y se grababa para un videoclip, y no se estaba para nada familiarizado con algunas herramientas que se utilizaron, como la misma cámara. Otras de las dificultades eran relacionadas con el material, puesto que se quería producir un videoclip de nivel profesional usando el material a disposición ya sea del centro o de préstamo y no siempre eran óptimos. Pese a esto, el desarrollo del proyecto se produjo sin problemas importantes. Se siguió de la manera más cercana posible el planteamiento inicial y no se presentaron problemas o inconvenientes mayores. Siguiendo la recomendación del tutor, lo primero que se completó fue el storyboard de manera que la grabación y la producción pudo comenzar lo antes posible, lo cual fue fundamental de cara al inicio de las producciones considerables (pixilations, timelapses, hyperlapses) y, debido a que es la primera vez que se afrontan estas técnicas, permitió realmente saber cuanto tiempo necesitan para producirse, ya que el planteamiento inicial era una aproximación teórica debido a la falta de experiencia. La herramienta de seguimiento del diario físico también fue muy valiosa para tener un flujo de trabajo uniforme que permite desglosar una tarea grande en varias sub-tareas.

#### **Videoclip escogido**

Debido a la gran cantidad de imágenes que se generará, se ha hecho un edit de la canción, recortándola a 3 minutos.

#### *https:/ [www.youtube.com/watch?v=Au1GJmBxrk4&ab\\_channel=FloatingPoints-To](https://www.youtube.com/watch?v=Au1GJmBxrk4&ab_channel=FloatingPoints-Topic) [pic](https://www.youtube.com/watch?v=Au1GJmBxrk4&ab_channel=FloatingPoints-Topic)*

#### **Tema del videoclip**

Es importante destacar que, debido a la naturaleza de este videoclip, relacionado con los referentes estudiados, se optó por una producción que no contaba con una idea de historia lineal clásica, con una introducción, nudo y desenlace. Más bien, se quiso adaptar a la estructura de la canción, por ende, creando una estructura de introducción, pre-drop y drop, siendo el drop el punto de clímax de la canción. Igualmente, debido a esto, no hay una historia en el videoclip, más bien se trata un concepto y una estética, haciendo que haya un grado de abstracción alto.

#### **Storyline**

'Noise', sacado del contexto de arte generativo, es la herramienta de generación aleatoria que se utiliza para crear elementos orgánicos dentro de un entorno de

código. Este principio es el que se trata en el videoclip, usando varios planos distintos de elementos no ligados entre ellos, pero qué desde un punto de vista general se interpretan como una sola creación orgánica y natural. Se yuxtapondrán elementos producidos por el ser humano, como pueden ser edificios, calles, con elementos de la naturaleza como plantas, texturas.

#### **Escaleta**

*1. Introducción*

Las primeras escenas corresponden al inicio de la canción, la parte más tranquila inicial antes que el 'drop' comience a construirse. Tendremos un conjunto de elementos naturales (escenas del mar, vegetación) intercaladas con elementos más artificiales (edificios, transporte) para dar una idea de los 2 elementos principales del videoclip. También habrá planos más cinematográficos, hechos dentro del entorno del plato fotográfico, como serian por ejemplo los planos 1-3 (ver guion técnico).

#### *2. Pre-drop*

A partir de la incorporación de elementos percusivos, irá subiendo el ritmo de las imágenes mostradas. Serán más y más veloces, con movimiento. Se comenzarán a introducir hyperlapses, elementos en movimiento y planos de naturaleza más intercalados.

*3. Drop*

Correspondiente al clímax de la canción, el cúmulo de imágenes anteriores llega a su punto más alto y a partir del drop se suceden con incluso mucha más velocidad, obteniendo ese aspecto 'orgánico' que se quiere tratar, en el cual el espectador, aunque pueda diferenciar entre los elementos orgánicos con los artificiales, vea un solo movimiento generalizado entre estos, dados por el ritmo de las imágenes (enlazadas con la música).

#### **Guion técnico**

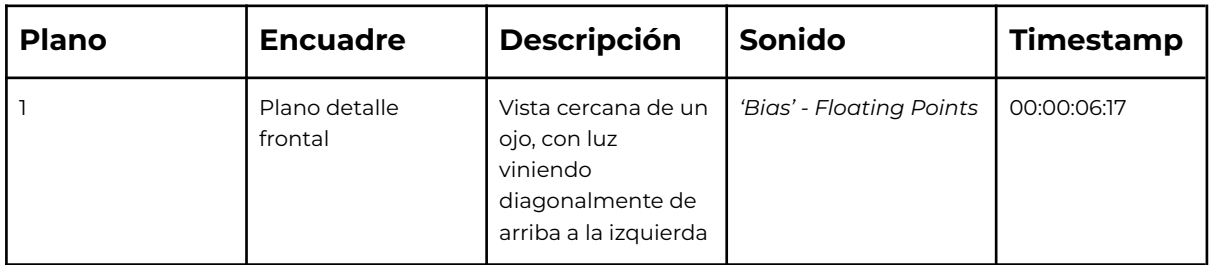

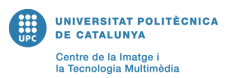

| 2 | Plano detalle<br>frontal | Vista cercana de un<br>ojo, con luz<br>viniendo<br>diagonalmente de<br>abajo a la derecha                            | 'Bias' - Floating Points | 00:00:08:07 |
|---|--------------------------|----------------------------------------------------------------------------------------------------|--------------------------|-------------|
| 3 | Plano detalle<br>frontal | Vista cercana de un<br>ojo, con luz<br>viniendo<br>diagonalmente de<br>arriba a la<br>izquierda, el ojo se<br>cierra | 'Bias' - Floating Points | 00:00:09:14 |
| 4 | Arte generativo          | Moléculas negras<br>sobre fondo blanco<br>esparciéndose<br>hacia la derecha                                          | 'Bias' - Floating Points | 00:00:13:06 |

*Tabla 5 - extracto Guion Técnico*

El guion técnico se creó a partir de la división de los planos teniendo en cuenta la canción. Se escuchó esta, se decidió que elementos auditivos estarían sincronizados y de ahí se marcaron los tiempos.

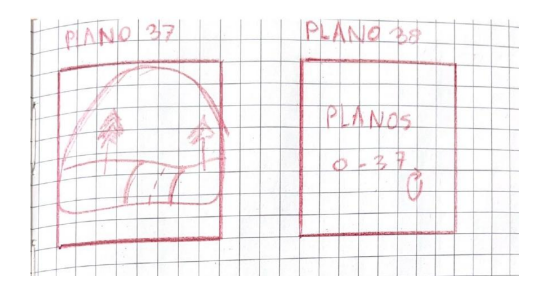

*Figura 26 - extracto Storyboard*

El storyboard, dibujado a mano, fue planteado teniendo en cuenta los posibles límites que conllevaba grabar en público en la ciudad. Se tuvo en cuenta, lo más realistamente posible, que se podía hacer y que no.

#### **Herramientas de grabación**

Debido a la gran cantidad de personas que utilizan material del plató y a las pautas muy específicas a seguir en este proyecto para no caer en la falta de tiempo, se priorizó poder tener material de grabación que no dependiera directamente de los préstamos del centro. Para esto, se consiguieron a través de distintas personas todo lo necesario para poder grabar cuando fuese necesario.

Mancinelli Alessandro Creaci[ón](#page-9-0) de un videoclip

#### *Cámara*

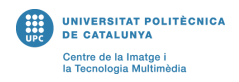

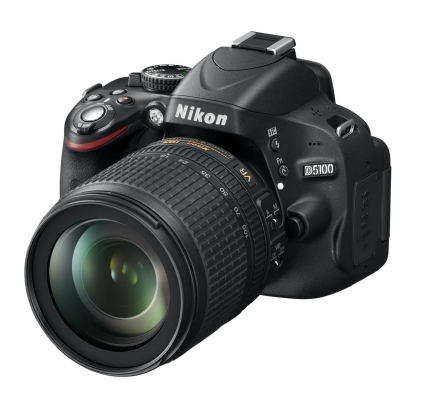

*Figura 27 - Nikon D5100*

# *Objetivo*

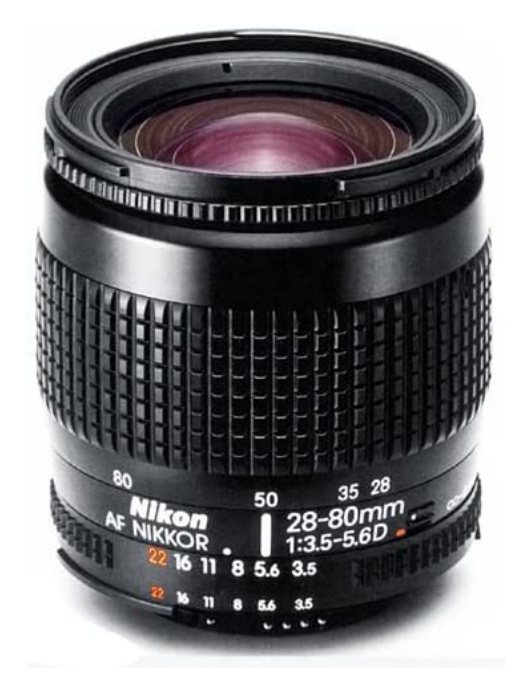

*Figura 28 - Nikkor AF 28-80*

#### *Accesorios*

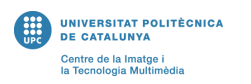

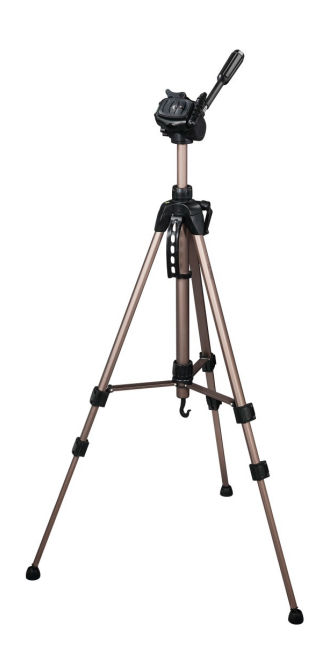

*Figura 29 - Star 61 Tripod*

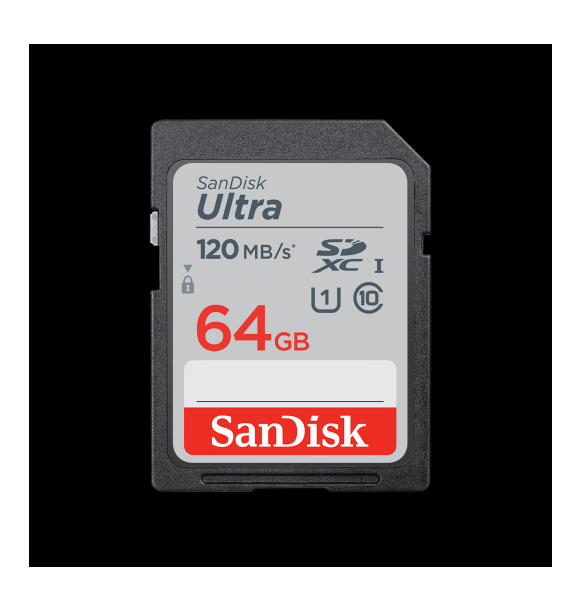

*Figura 30 - 64GB SD Card*

Dado que se grabará una gran cantidad de imágenes y videos, se tuvo que tener en cuenta la capacidad de memoria de la tarjeta SD. Aunque regularmente se limpiaba y se guardaban los archivos tanto en local como en la nube, era importante saber que había mucho espacio en el caso de sesiones de grabación extensas o que requieran varias pruebas.

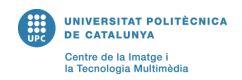

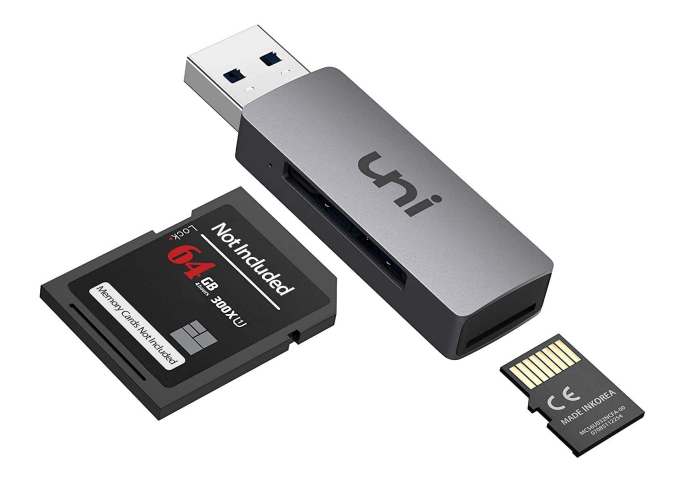

*Figura 31 - Adaptador SD / USB*

#### **Grabación**

La grabación, como esperado, conllevó algunas dificultades. Esto se debió principalmente a dificultades geográficas y climáticas, factores que se encuentran fuera de alcance, como fueron días de lluvia o muy soleados (poco interés con respecto a textura del cielo). También influenció el factor de grabar en público, debido a que, a veces, era complicado grabar una escena sin personas cuando se necesitaba. Para esto, la mayor parte de grabaciones se hicieron en horas muy tempranas del día para evitar estas complicaciones. También hubo dificultades en cuanto a encuadres, por ejemplo, los planos del metro fueron complicados de grabar debido a que había un límite que uno se podía alejar para grabar sin chocar contra la pared. El traspaso de archivos al ordenador no supuso ningún problema, y la edición se pudo comenzar con bastante antelación. Otra gran dificultad, que conllevo mucho tiempo solucionar, fue encontrar las zonas adecuadas para poder grabar. Por ejemplo, el plano 34 fue de los más complicados de obtener. Se tuvo que encontrar una zona de Barcelona que permitiera grabar un pasaje de coches desde arriba y no fue fácil encontrar. Finalmente, el lugar se encontró, pero era una zona altamente transitada y en vía pública.

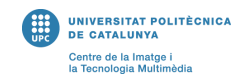

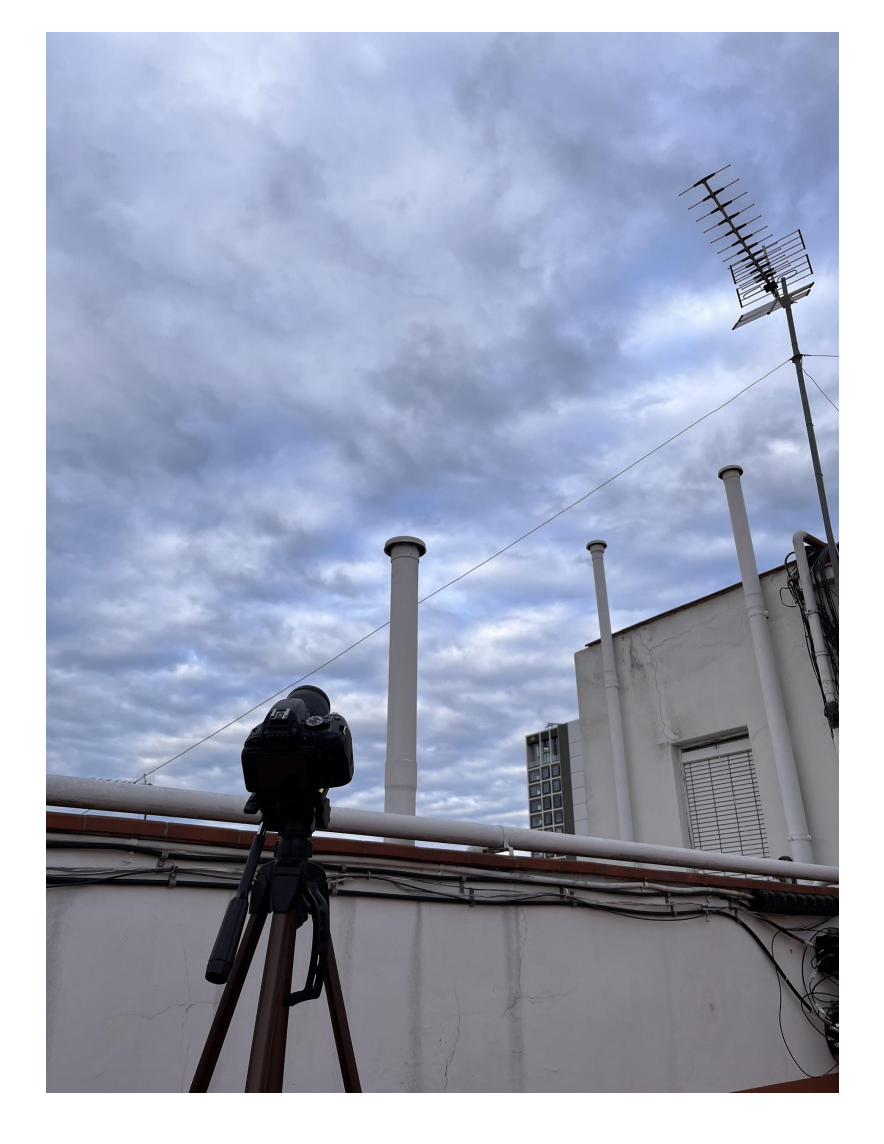

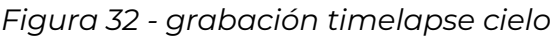

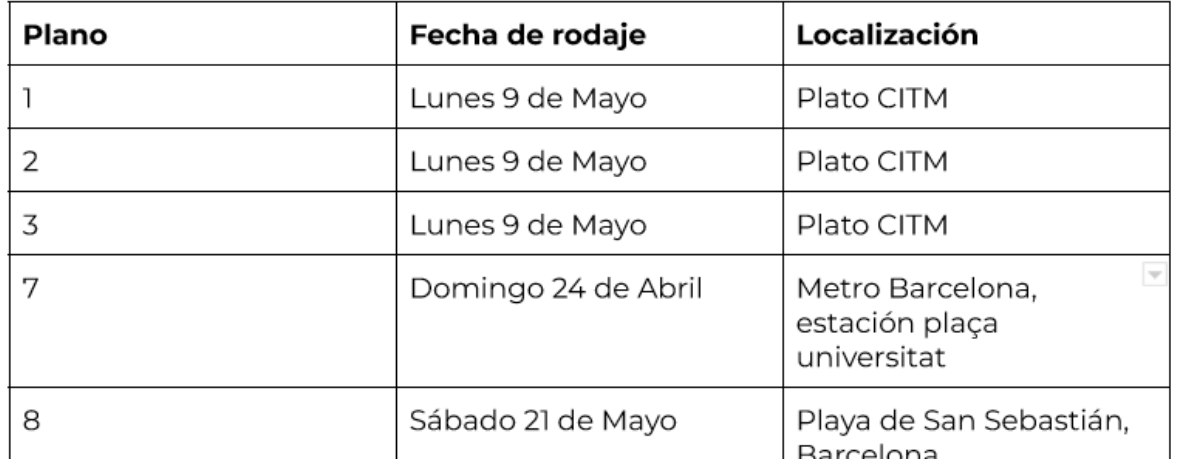

*Figura 33 - extracto plano de rodaje*

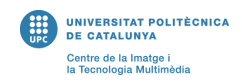

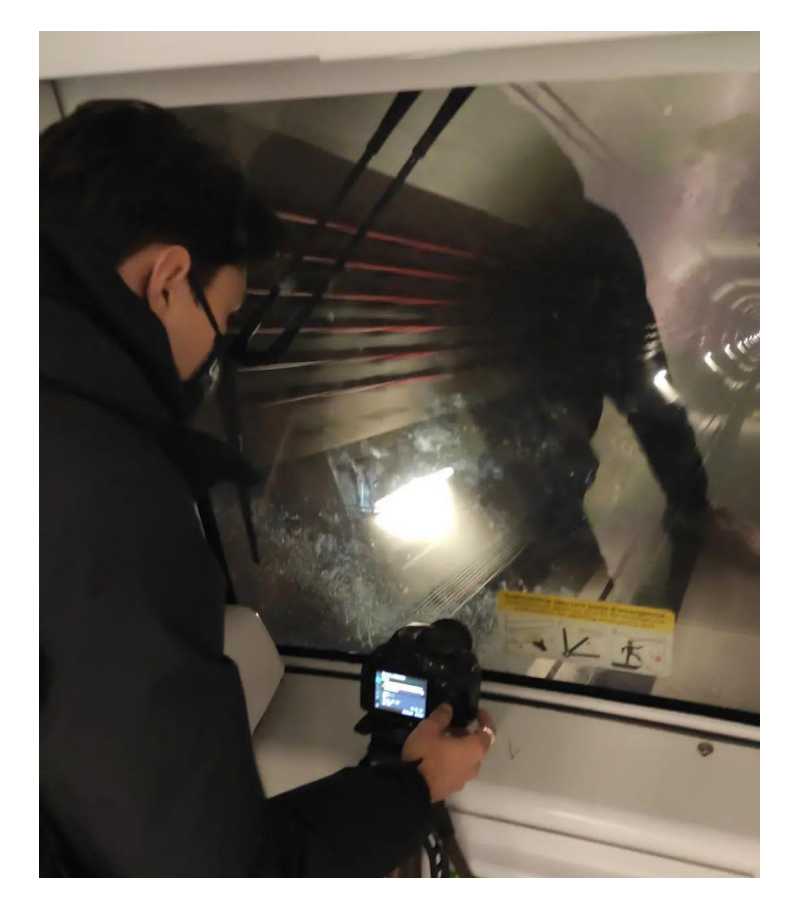

*Figura 34 - grabación hyperlapse del Metro*

Para este hyperlapse, una de las cosas que se tuvo que tener en cuenta fue encontrar una línea de metro que estuviera abierta en la parte frontal y que tuviera vías iluminadas para poder crear el hyperlapse. Podemos notar en la figura los límites físicos que esto suponía para poder grabar, siendo un espacio bastante estrecho. A continuación un fragmento de este hyperlapse:

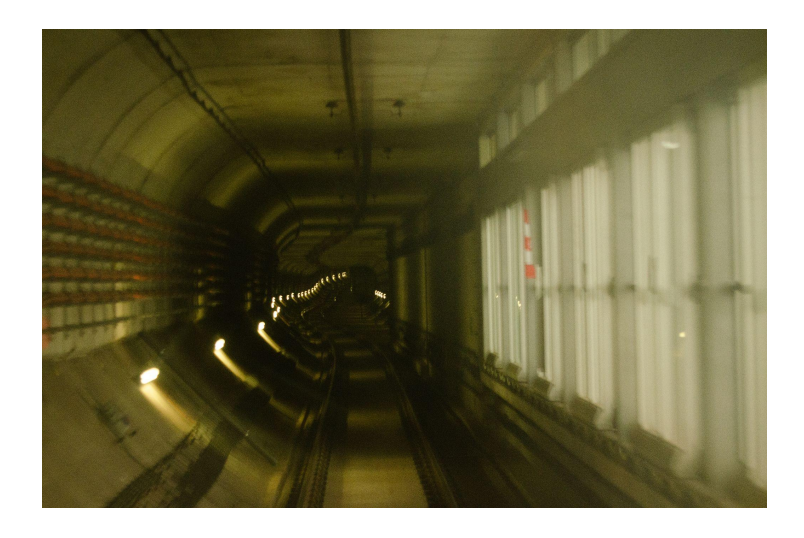

*Figura 35 - extracto frame hyperlapse Metro*

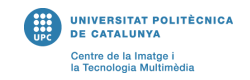

#### **Flujo de trabajo**

| <b>Project: TFG</b> $\equiv$ Bin: Plano16  | Bin: Plano24<br>Bin: Pla    |                                  | $\times$ BIAS_Cut $\equiv$                         |                                                                                      |   |
|--------------------------------------------|-----------------------------|----------------------------------|----------------------------------------------------|--------------------------------------------------------------------------------------|---|
| <b>TFG.prproj</b>                          |                             | $\rightarrow$                    | 00:00:52:18<br>0.0000                              | . .<br>00<br>00:00:30:00<br>00:02:30:00<br>00:02:00:00<br>00.01.00.00<br>00:01:30:00 |   |
| $\circ$                                    | ia.<br>9 items              |                                  | -88<br>敲。<br>$\Box$<br>$\Omega$<br>$\mathbf{A}$    | .                                                                                    |   |
|                                            |                             | - ∢†                             | $\mathbf{B}$ o                                     |                                                                                      |   |
| Name                                       | Frame Rate <a> Media St</a> | ♦                                | ta v4 Video 4                                      |                                                                                      |   |
| $\blacksquare$ > $\blacksquare$ Cropfields |                             |                                  |                                                    |                                                                                      |   |
| $\blacksquare$ > $\blacksquare$ Metro      |                             | $\left  \leftrightarrow \right $ | $\mathbf{h}$ vs $\mathbf{B}$ $\mathbf{O}$          |                                                                                      |   |
| $\blacksquare$ > $\blacksquare$ Plano7     |                             | D.                               | $6 \times 80$<br>$f{u}$ 8 $o$                      |                                                                                      |   |
| $\blacksquare$ > $\blacksquare$ Plano16    |                             | ۸                                |                                                    |                                                                                      |   |
| $\blacksquare$ > $\blacksquare$ Plano19    |                             | V.                               | ſш<br><b>B</b> M S <b>U</b><br><b>6</b> Al Audio 1 |                                                                                      |   |
| -                                          |                             | $\overline{ }$                   | $\sim$                                             |                                                                                      |   |
|                                            | $\overline{\phantom{a}}$    |                                  | $\circ$ .<br>$\circ$ 0<br>$\circ$                  | $\circ$                                                                              | S |

*Figura 36 - Composici*ó*n Premiere Pro*

Siguiendo el planteamiento de la edición, tenemos los videos en una sola capa y los timelapses/hyperlapses/pixilations en capas separadas. Los planos están organizados por carpetas o 'bins' en la parte inferior izquierda.

| ▉<br>01:32:00<br>00:01:33:00 | 00:01:34:00 | 00:01:35:00 | 00:01:36:00 | 00:01:37:00 | 0(<br>00:01:38:00 |
|------------------------------|-------------|-------------|-------------|-------------|-------------------|
|                              |             |             |             |             |                   |
|                              |             |             |             |             |                   |

*Figura 37 - ejemplo de Pixilation*

Aquí tenemos un ejemplo de una pixilation, con un total de 80 imágenes, recortadas, escaladas y alineadas para obtener el efecto deseado.

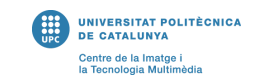

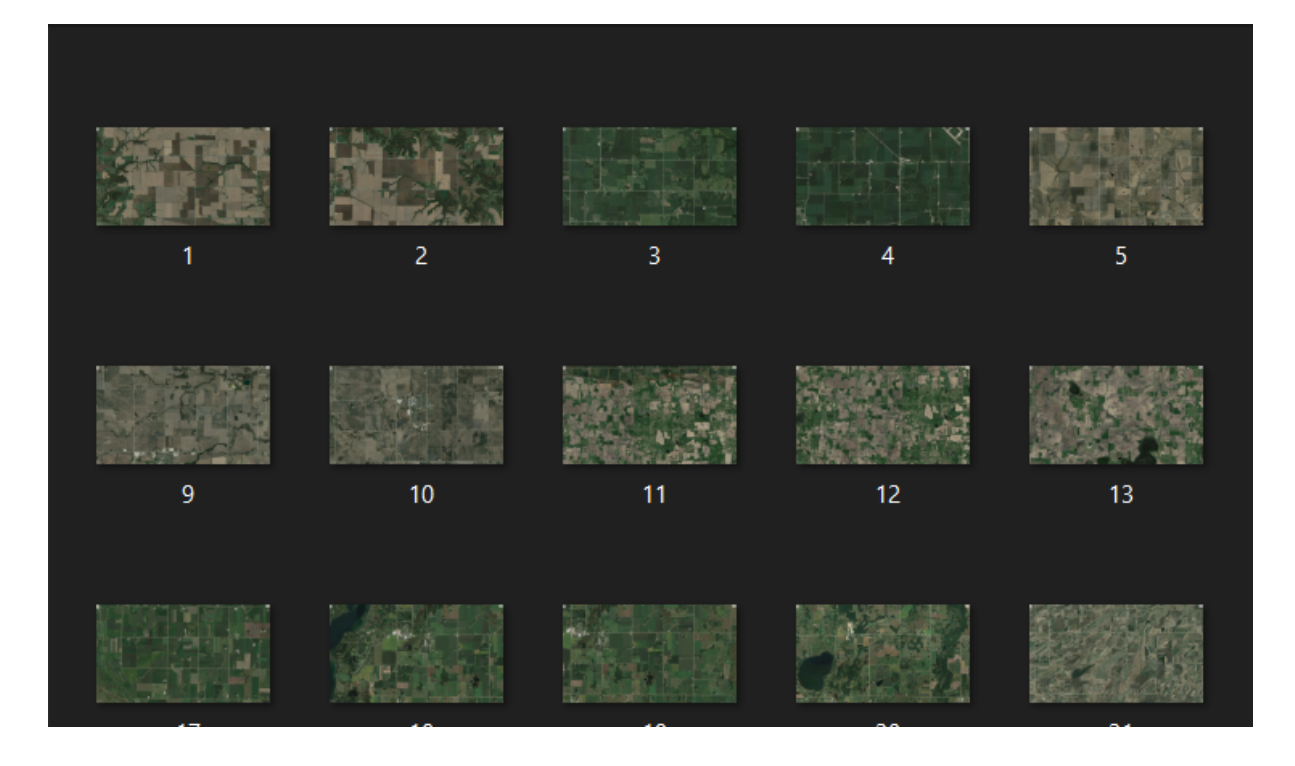

*Figura 38 - Organización de una pixilation satelital*

En esta figura podemos ver la organización y nomenclatura de la pixilation de los campos de agricultura del Plano 33. Para las pixilations satelitales, se hizo uso de la herramienta de Google Earth, que permite navegar por el globo y exportar fotos de alta calidad. En este caso, específicamente, el proceso fue de seleccionar una imagen a la vez, según el interés que tenían y las dimensiones cuadradas de los campos. Luego, se fueron escalando, rotando y posicionando manualmente una por una en Premiere Pro de manera a que los campos cuadrados se encontraban en el centro del frame, muy similar a las técnicas de los hermanos McGloughlin. Se escogió un plano principal, el plano 'por defecto' al cual se le aplicaba una opacidad de 50%, de manera que servía como rejilla para ir alineando los planos sucesivos y que todos estos tuvieran un referente en común.

#### **Arte generativo**

Para los planos de arte generativo, se utilizó la herramienta de p5 para programar y crear las piezas necesarias. Se sacó provecho de la asignatura de Arte Generativo con Processing cursada en este semestre, que fue muy útil e interesante para este videoclip. El entorno de programación usado fue el del visual studio code que permite visualizar el trabajo directamente en el navegador.

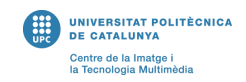

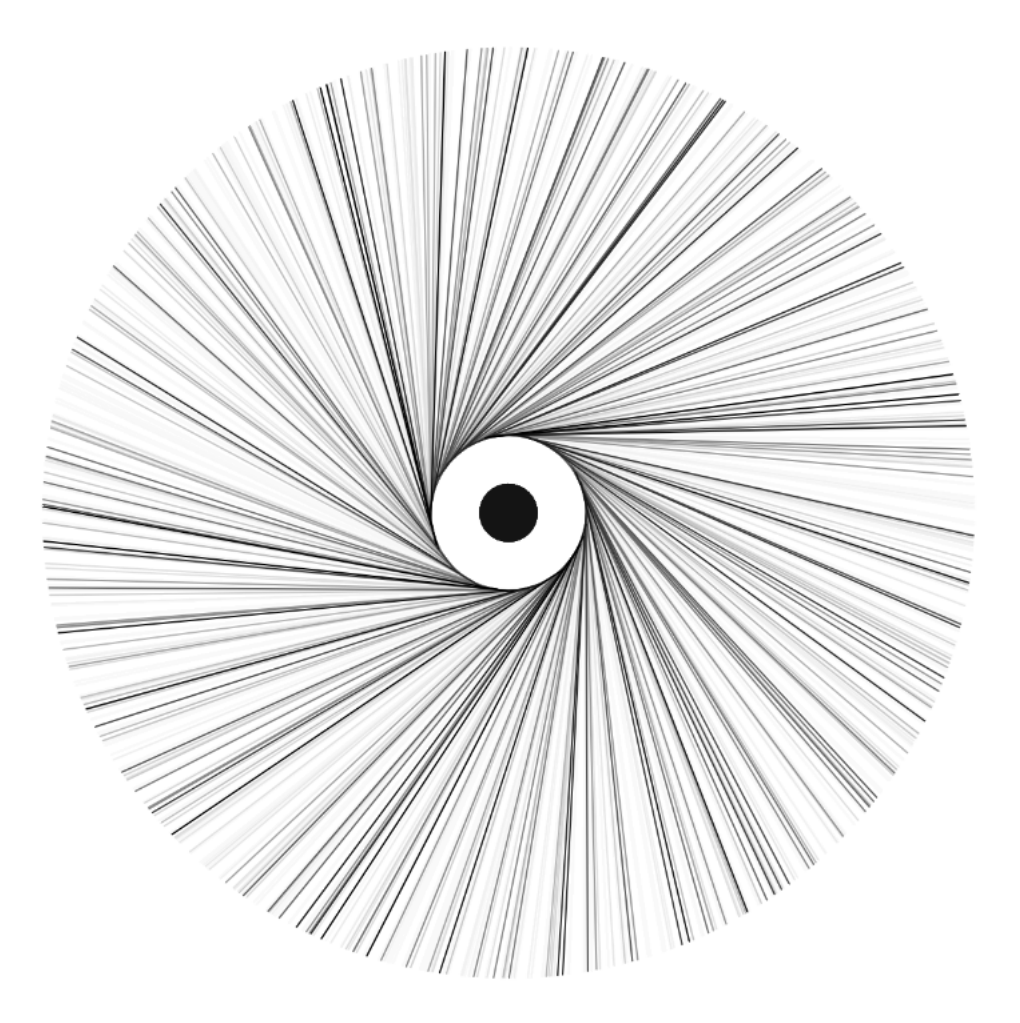

*Figura 39 - Plano 20 con Arte Generativo*

La principal dificultad encontrada en el uso de estos planos, es que no hay una manera de exportarlos en formato video para incorporarlos directamente a Premiere Pro, así que se tuvo que recurrir a grabar la pantalla para obtener videos de los planos animados.

Mancinelli Alessandro Creaci[ón](#page-9-0) de un videoclip

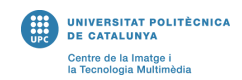

```
let w = 1536;
let h = 1088.8;let rot = 360;p.setup = () \Rightarrowp.angleMode('DEGREES');
  p.createCanvas(w, h);p.\text{background}(255);p.strokeWeight(20);
  p.frameRate(12);p.fill(0);ł
p.draw = () \Rightarrow {
  p.noStroke();
  p.ellipse(w/2, h/3, 35, 35);
  p.stroke(0);
  p.translate(w / 2, h / 3);
  p.\text{scale}(0.05);p.background(255, 255, 255, 20);
  for (let i = 0; i < 10; i++) {
    p.rotate(rot);p.line(w / 2, h / 2, w / 2 - 4000, h / 2 + 4000);
    rot = rot - 36;
```
*Figura 40 - extracto de código*

En esta figura, podemos ver el código utilizado para la creación del plano 20 (figura 39). Se generaron líneas con un cierto grosor, las cuales iban moviéndose según un contador de rotación que iba restando 36 grados constantemente, para así tener un movimiento horario de rotación.

#### **Runner pixilation**

Un ejemplo de pixilation del videoclip, inspirado de los hermanos McLoughlin, es el pixilation que se hizo el día del maratón 3KM del Corte Inglés. Este plano fue un plano inesperado, ya que no se sabía la existencia de este maratón y el día en el que se grabó era un día de grabación de otros planos. Consiste en 20 minutos de grabación de personas corriendo, en un plano frontal y con en el centro una figura blanca rectangular (dada por un afiche de publicidad vacío) en el cual se fueron

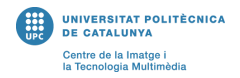

recortando momentos del video en el cual se encontraban corredores aislados en el centro de la composición, obteniendo así un pixilation donde varían las personas.

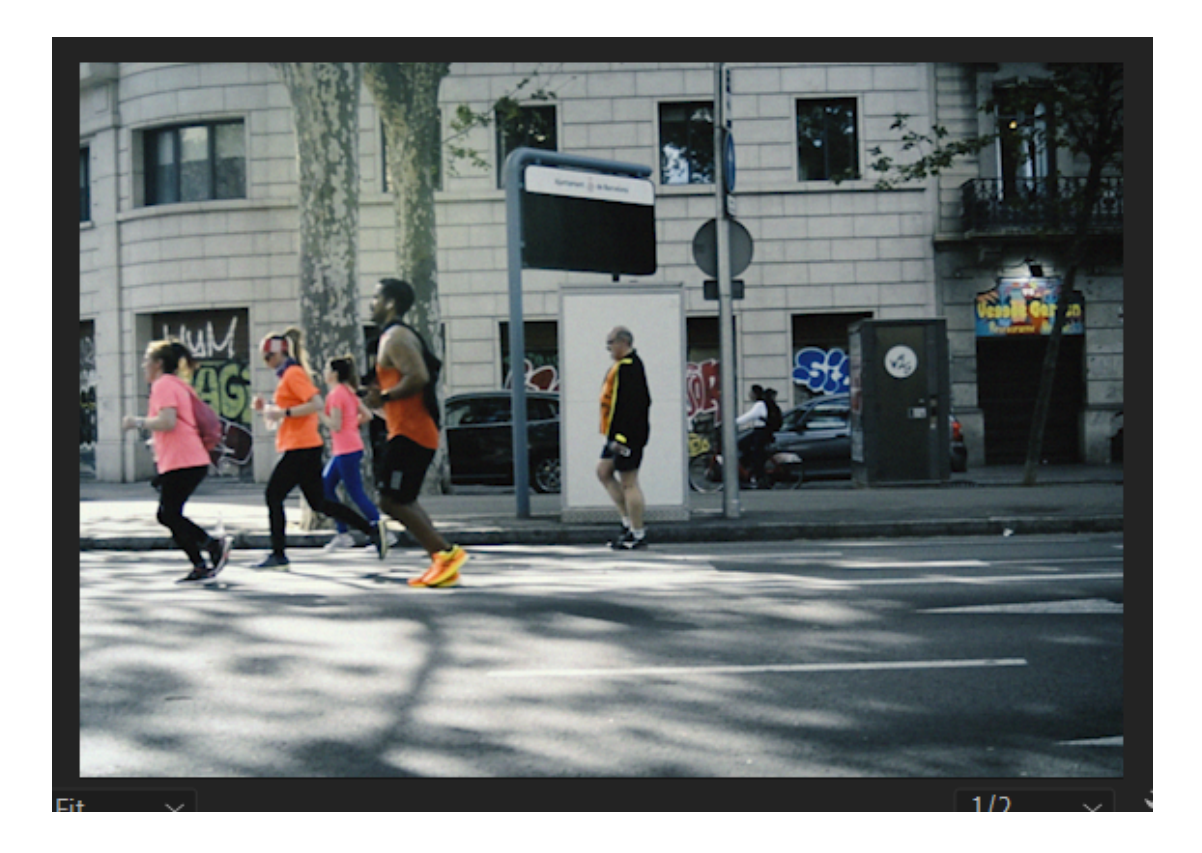

*Figura 41 - extracto runner pixilation*

En este caso, sería una instancia de pixilation 'invertida' a partir de un video, transformada en fotogramas. De otra manera, se tendría que haber fotografiado 80 corredores aislados en el momento que pasaban, algo que era imposible de conseguir con precisión.

#### **Doorframe pixilation**

Uno de los planos más complicados de crear fue la pixilation de las puertas. Para este plano, se tuvieron que hacer 80 fotos de 80 puertas distintas por Barcelona. Una de las dificultades encontradas específicamente para este plano, fue el hecho que muchas puertas, la gran mayoría, están cubiertas con vidrio y, por lo tanto, no se podían fotografiar frontalmente (tal y como lo necesitaba la escena) dado que en el reflejo se veía la cámara. Debido a esto, encontrar 80 puertas que coincidieran con los criterios terminó tomando alrededor de 5h de grabación. Luego se tuvieron que alinear y recortar manualmente las fotos para que coincidieran los marcos de distintas puertas. Esta pixilation es un ejemplo muy claro de que tanto demanda con respecto a tiempo producir un plano que luego, una vez montado y acabado, dura solamente 7 segundos.

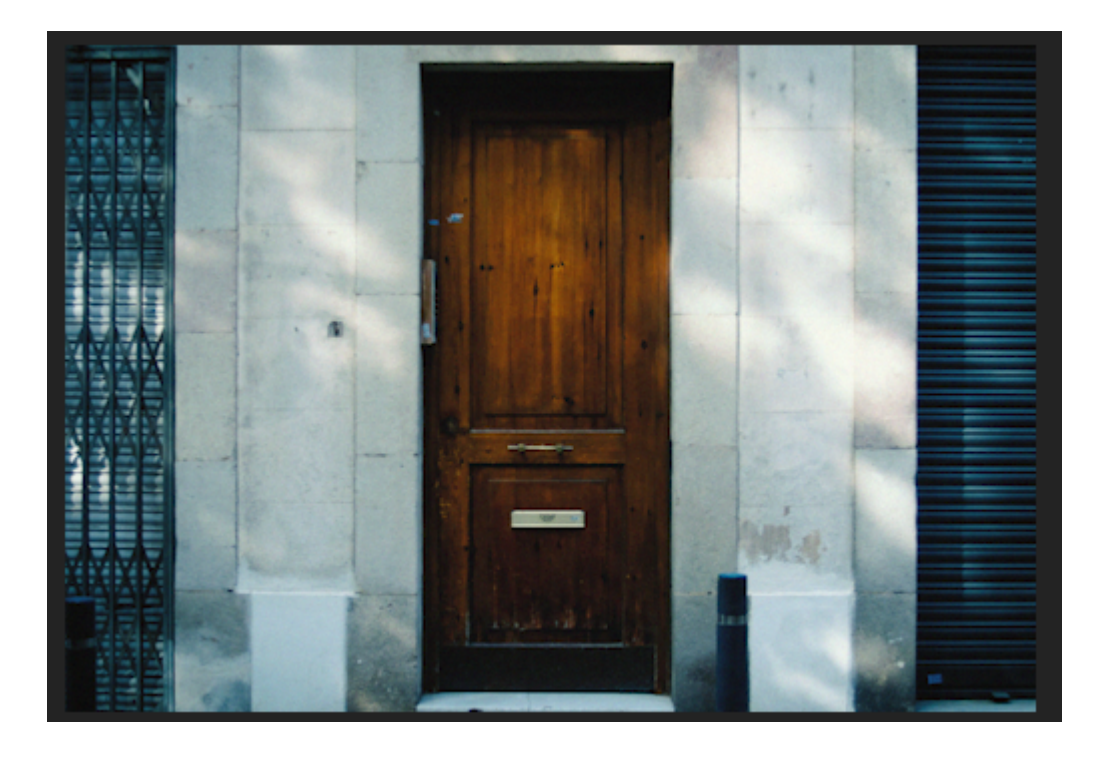

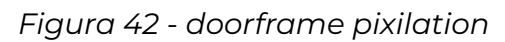

#### **Corrección de color**

Para la corrección de color, lo que se buscó fue generar un look homogéneo entre todos los planos, lo cual era un desafío debido a la amplia diferencia entre ellos (planos de arte generativo, videos, imágenes fijas en secuencia). Para ello, lo principal fue retocar cada plano manualmente utilizando la herramienta de Lumetri Color de Premiere Pro, sobre todo la temperatura, ya que como especificado en los objetivos, se quería obtener una estética fría en el videoclip. Luego, a medida que fuese necesario, se retocaban los planos empleando herramientas como Levels o incluso Tint. Finalmente, se hizo una capa de ajuste que afectaba el videoclip entero, en el cual se hizo un Lumetri Color generalizado con el perfil Fuji Eterna 250D 3510, ideal para la estética que se buscaba, y se aplicó una capa de Noise para darle un look analógico al clip, de esta manera logrando todavía más unificar los planos y dandole un toque personal al videoclip.

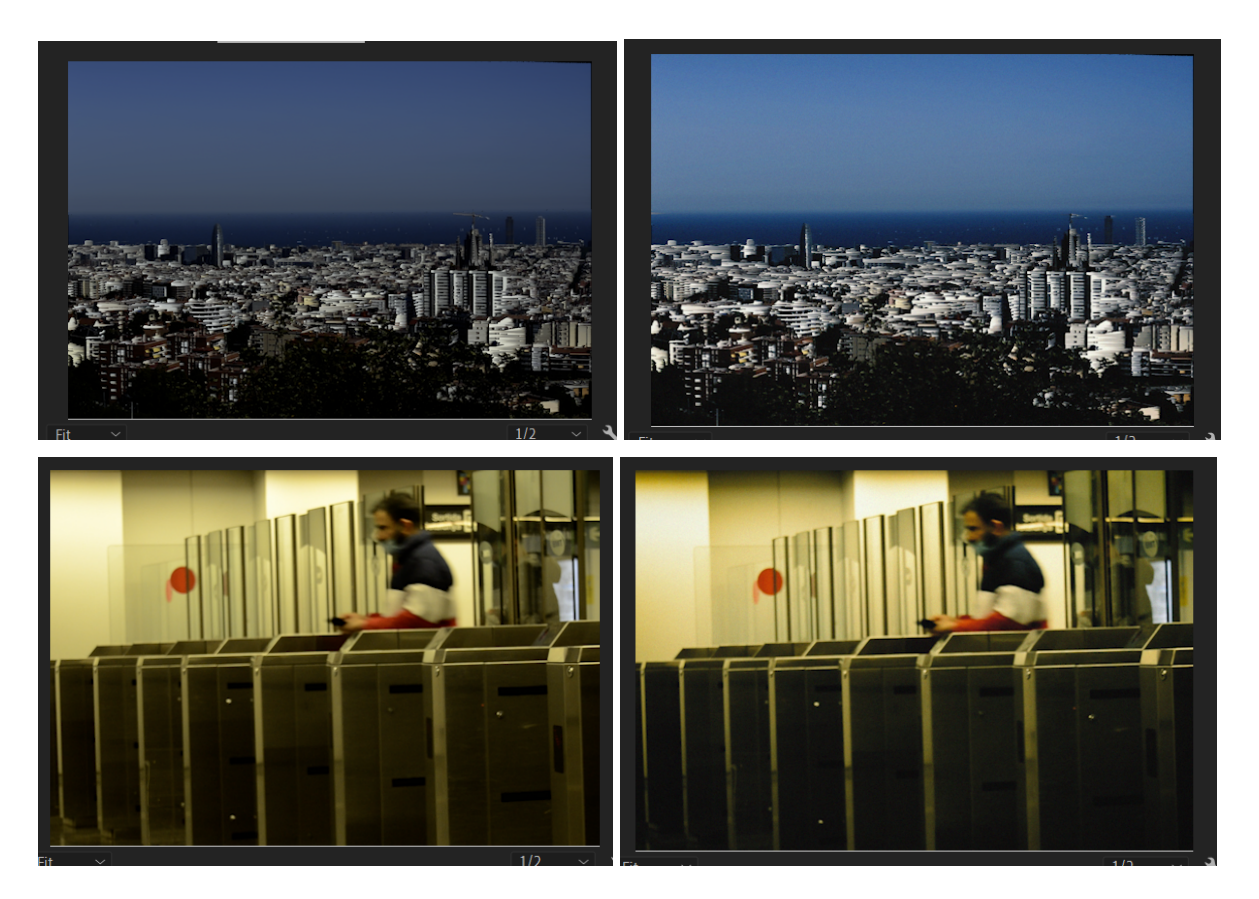

*Figura 43 - ejemplos de antes y después de corrección de color*

#### **Efectos**

Basándose sobre los referentes estudiados y analizados en el estado del arte, e incluyendo un efecto nuevo (AE Pixel Sorter) se sacó ventaja de ciertos efectos para darle interés añadido a varios planos y poder jugar con la canción y resaltar la sincronización entre el audio y el video, uno de los temas más importantes de este trabajo. Se utilizó el Pixel Sorter en varios planos 'simples' principalmente, como por ejemplo los 3 primeros planos iniciales.

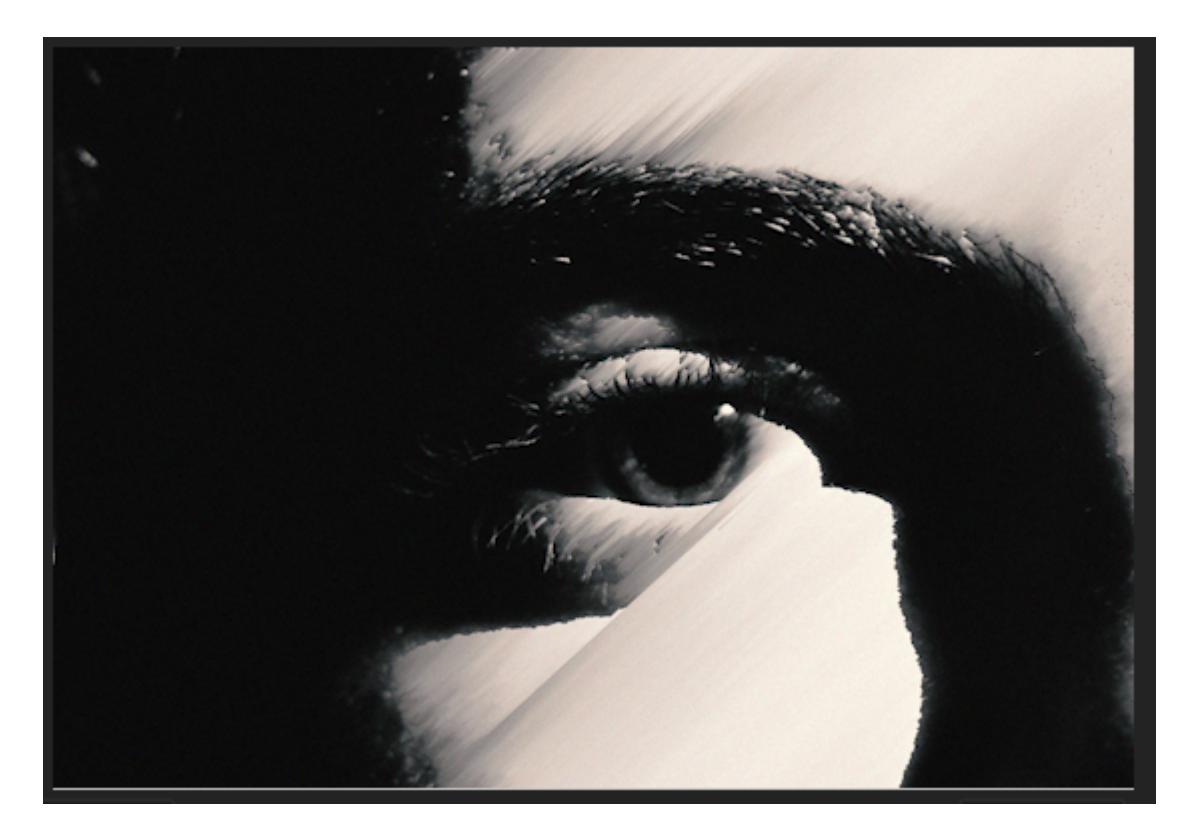

#### *Figura 44 - plano 1*

Aprovechando la direccionalidad de la luz, se jugó con los parámetros de ángulo y de threshold del efecto, de manera a que coincidía la luz con este.

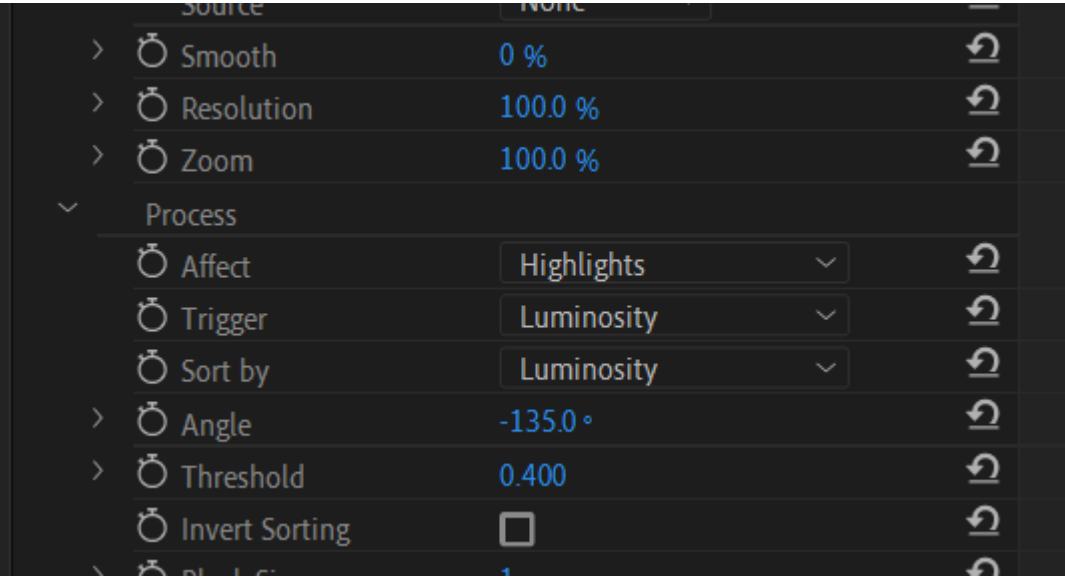

*Figura 45 - parámetros AE Pixel Sorter*

Otro efecto muy útil y empleado en casi la mayoría de los planos es el efecto de Warp Stabilizer, que permitía controlar el temblor de varios de los clips grabados.

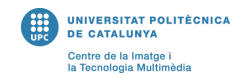

Como mencionado en el apartado de grabación, varias veces las condiciones para captar los clips necesarios no eran óptima y, aunque a veces se utilizó el temblor adrede como herramienta para generar tensión en el videoclip, la mayoría de los clips necesitaban ser estabilizados y esta fue la herramienta que permitió conseguirlo.

Finalmente, el efecto Mirror que pegaba perfectamente con la estética del videoclip, fue usado como recurso para enriquecer ciertos planos, como por ejemplo el plano 32 que tiene 3 instancias del efecto mirror, obteniendo un look bastante hipnotizante que se prestaba con el resto de efectos e imágenes del videoclip.

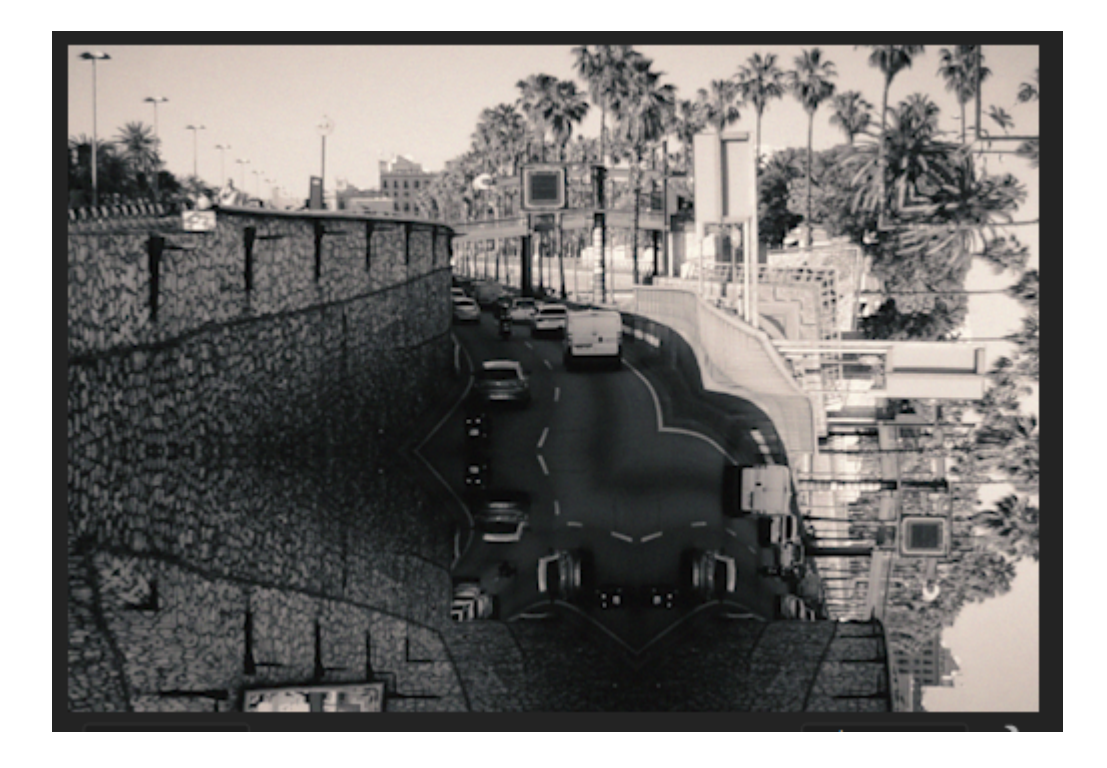

*Figura 46 - plano 34 y empleo del Mirror*

Una de las grandes ventajas que permitía el planteamiento de este proyecto era la experimentación y libertad a la hora de manipular y retocar los planos. Durante el proceso, fue muy notable como se pudieron aprovechar ciertos efectos que en otros contextos no tendrían mucho sentido, pero que dentro de este proyecto encajaban perfectamente. De la misma manera, de cara a resultados no óptimos, permitió poder probar cosas distintas, ya que entre la imagen que se tenía en mente a luego realmente ponerla en práctica, a veces había discrepancias generadas por los límites técnicos.

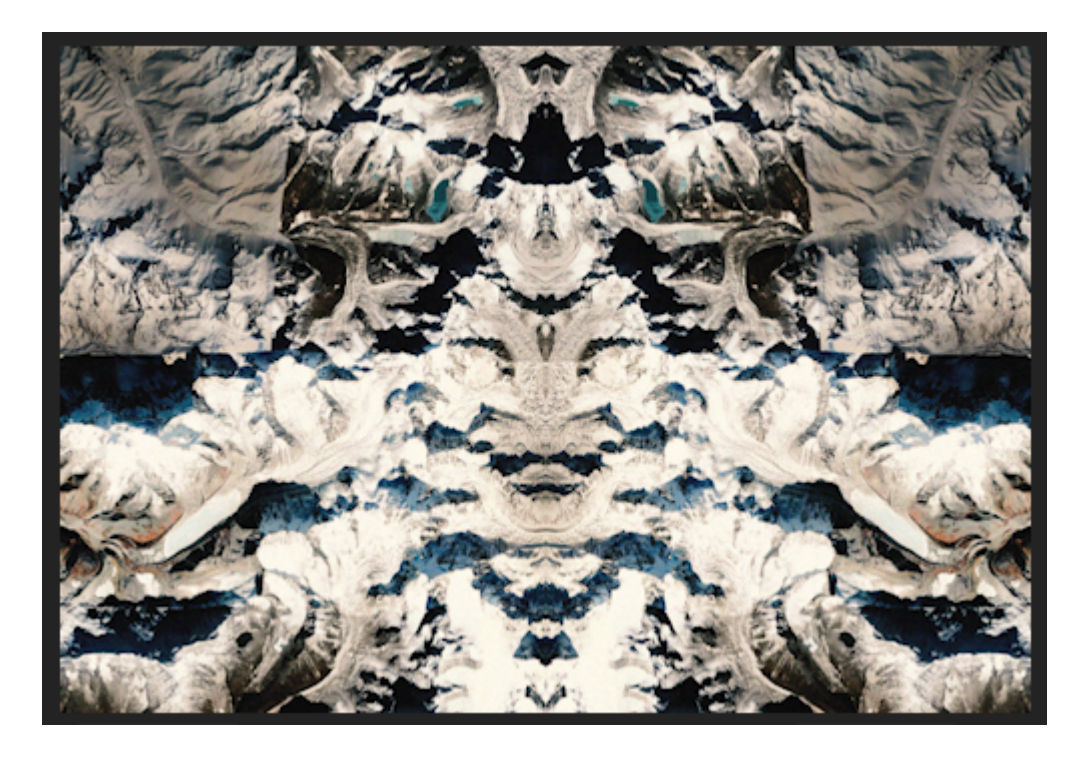

#### *Figura 47 - ejemplo fractales*

Para este plano, se tuvo en cuenta las formas generadas por una cadena montañosa vista desde arriba y, aprovechando el efecto del mirror, se obtuvo un look simétrico, pero a la vez orgánico y que parece irregular. Los fractales se encuentran en muchos elementos de la naturaleza, y su apariencia visual encaje perfectamente con el tema tratado en el videoclip. Las fotografías de este plano se obtuvieron a partir del Google Earth y se fueron seleccionando a partir de un movimiento de cámara siguiendo la dirección de las montañas, para darle un movimiento vertical luego de crear la pixilation. Para acentuar este movimiento vertical, se hizo uso del efecto Directional Blur, haciendo coincidir el ángulo de este con el movimiento, en este caso, de 0 grados.

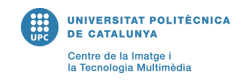

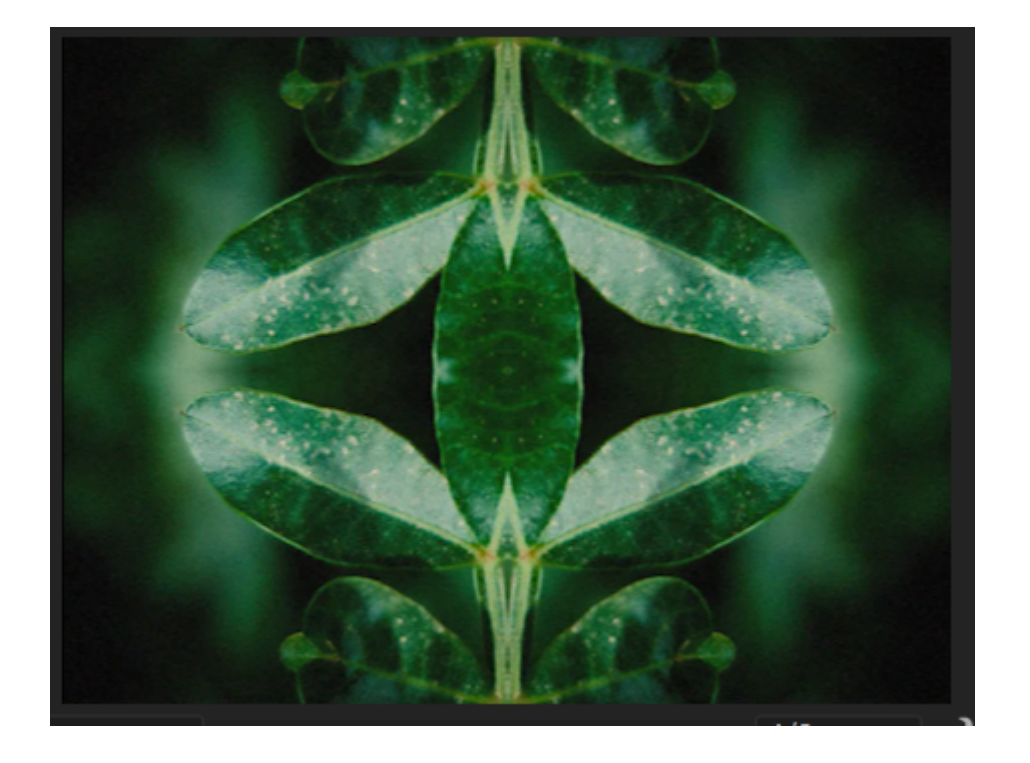

*Figura 48 - pixilation de hojas con fractales progresivos*

En el caso de este plano, tenemos en el centro de la composición hojas de diferentes plantas que se van siguiendo una después de otra. Progresivamente, en 4 tiempos y con el uso del efecto Mirror, se va subdividiendo en 2, 3 y 4. En el ejemplo de la figura serian 4 subdivisiones. Se captaron las fotos con bokeh (desenfoque del fondo) para darle más protagonismo a las hojas. Fue importante la selección de los sujetos a fotografiar, dado que se necesitaban hojas aisladas para obtener el efecto deseado.

### <span id="page-54-0"></span>**Conclusiones y trabajos futuros**

#### Resultado final: <https://vimeo.com/722905996>

Luego de haber terminado el videoclip, se puede afirmar que el resultado ha sido muy satisfactorio, teniendo en cuenta que era la primera vez que se hacía un trabajo audiovisual de este tipo y, sin ninguna experiencia previa y un material limitado, se han alcanzado los objetivos planteados y sobre todo se ha aprendido realmente cuáles son los procesos para crear un videoclip, agregando de esta manera a las habilidades personales para un futuro profesional. Específicamente, se han respondido a las motivaciones planteadas inicialmente y, con respecto a objetivos, se ha:

- creado un videoclip visualmente impactante que adhiere a la problemática inicial de sincronizar el sonido con el video, dándole protagonismo a la canción escogida;
- establecido una estética marcada que se adhiera al estilo del artista, pero también al propio estilo del creador, consiguiendo así transmitir una sensación 'fría' y tensa;
- utilizado técnicas estudiadas en el estado del arte y el análisis del mercado, dándoles también un giro extra e incorporando mezclas y técnicas nuevas y originales;
- gestionado bien el proyecto en el ámbito de tiempos y material, adhiriéndose a las fechas y estrategias planificadas;

Concluyendo, se puede decir que los objetivos planteados han sido alcanzados de manera satisfactoria. Los pasos siguientes serian:

- contactar con Floating Points para que tenga acceso al videoclip, pese a que sea complicado debido a la popularidad de este;
- aprovechar los conocimientos aprendidos y la experiencia acumulada y, con mejor material si posible, poder crear videoclips para acompañar la carrera musical futura del alias personal 'Hakaisu' mencionado en la motivación;

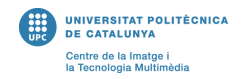

# <span id="page-55-0"></span>**Bibliografia**

Definición videoclip, RAE, Diccionario de la lengua Española, 2022 <https://dle.rae.es/videoclip>

*'The history of music videos'*, Hal Marcovitz, 2012

*'Early abstract film',* RESOLUME, <https://resolume.com/blog/9489/feature-early-abstract-film>

*'Static Films and Moving Pictures. Montage in Avant-Garde Photography and Film'*, Jennifer Valcke, 2007-2008

*'Creació d'un videoclip'*, Puig Capella Jan, 2009 <http://hdl.handle.net/2117/346019>

*'Top of the Pops'*, [https://www.classicistranieri.com/wikipediaforschoolses/wp/t/Top\\_of\\_the\\_Pops.ht](https://www.classicistranieri.com/wikipediaforschoolses/wp/t/Top_of_the_Pops.htm) [m](https://www.classicistranieri.com/wikipediaforschoolses/wp/t/Top_of_the_Pops.htm)

*'Pixilation: animando al personal'*, Trama solutions, 2016 [https://www.tramasolutions.com/index.php/2016/04/27/83-pixilation-animando-al](https://www.tramasolutions.com/index.php/2016/04/27/83-pixilation-animando-al-personal/)[personal/](https://www.tramasolutions.com/index.php/2016/04/27/83-pixilation-animando-al-personal/)

*'AE Pixel Sorter 2', https:/ [aescripts.com/ae-pixel-sorter/](https://aescripts.com/ae-pixel-sorter/)*

*'Pixel Sorting in Python',* Harold J. Petty, 2021, <https://levelup.gitconnected.com/pixel-sorting-in-python-62337c078118>

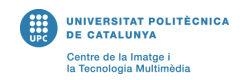

# <span id="page-56-0"></span>**Anexos**

#### **Guion técnico**

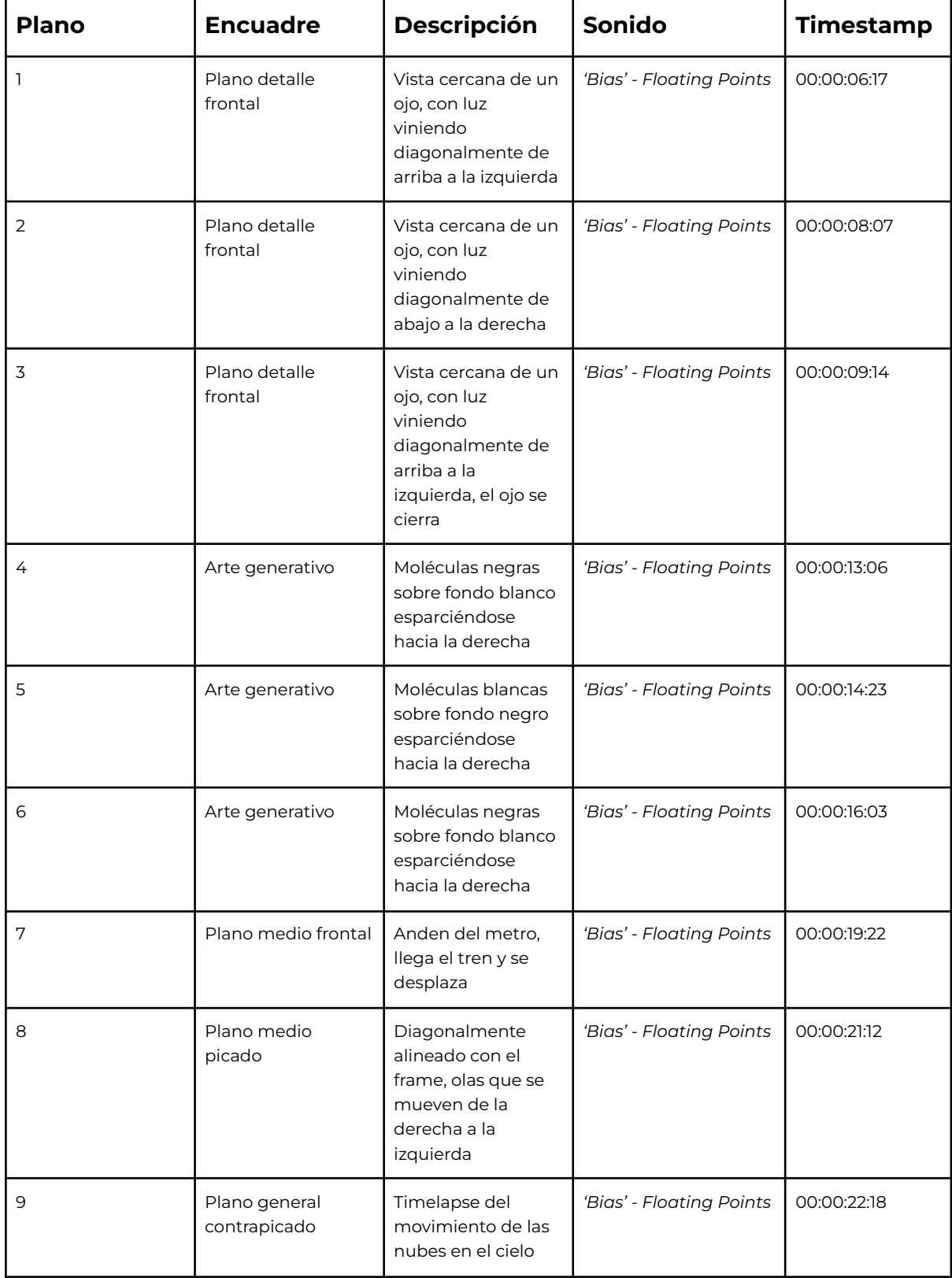

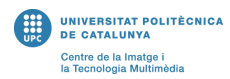

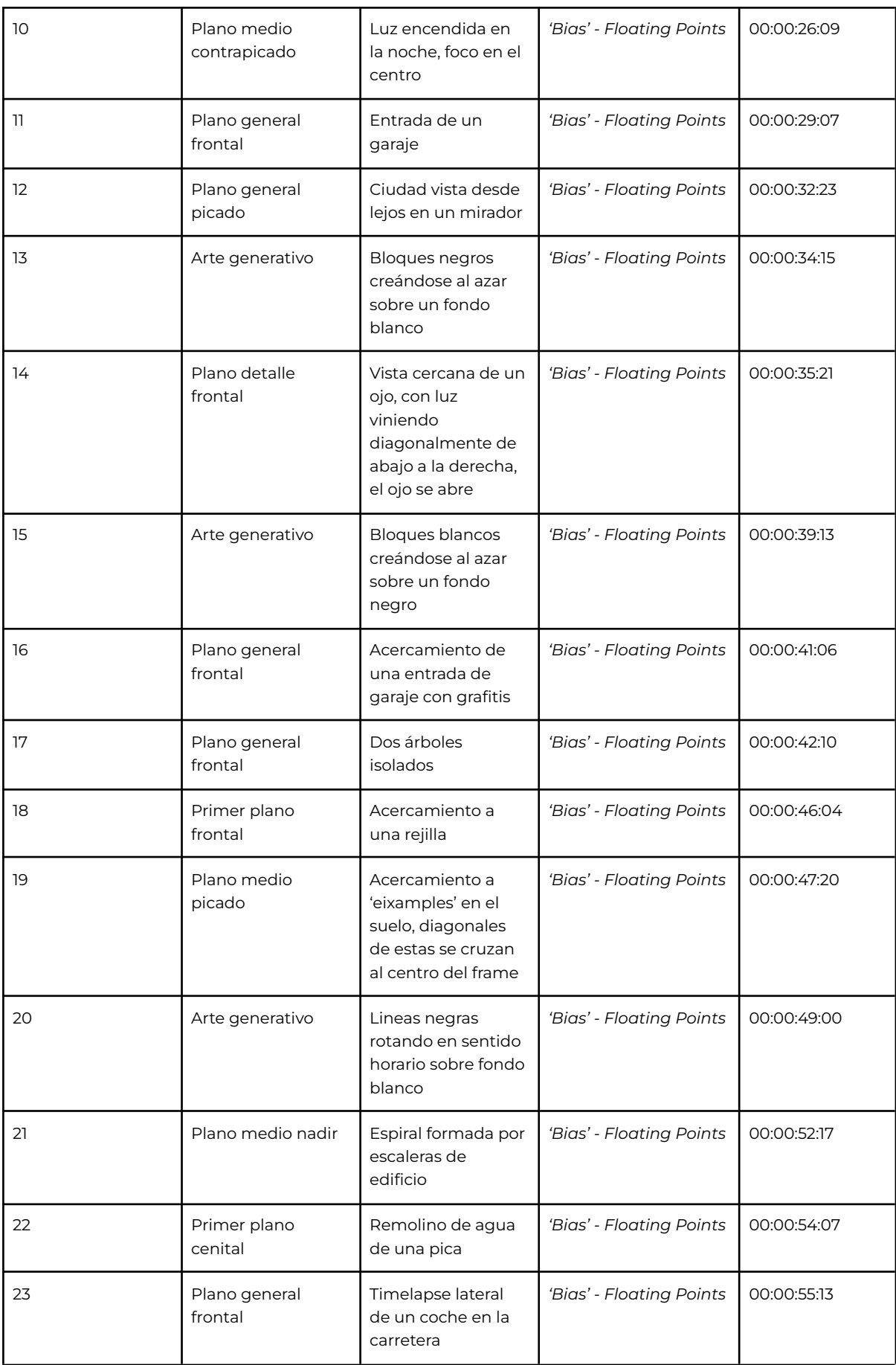

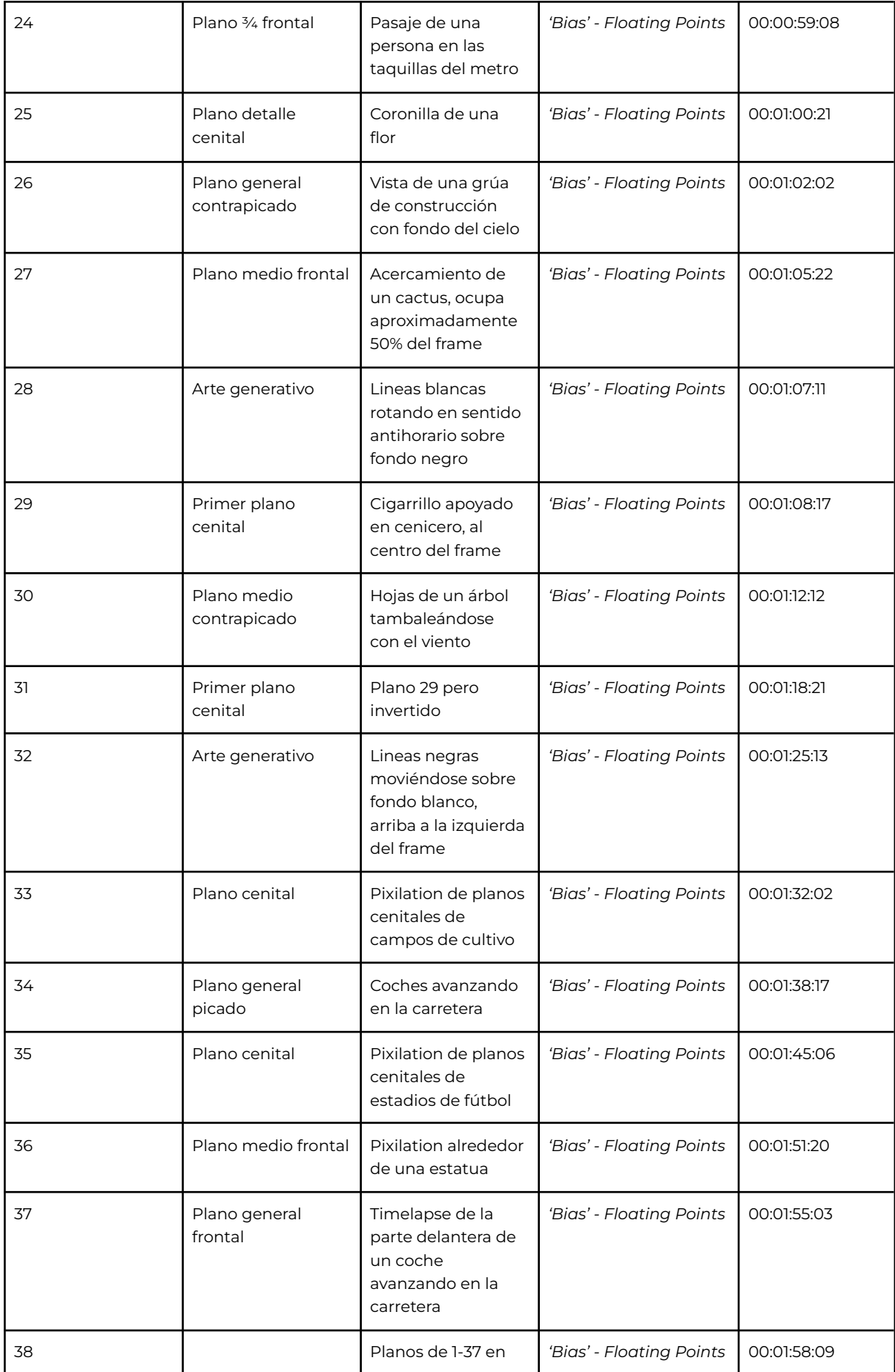

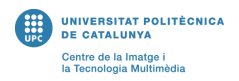

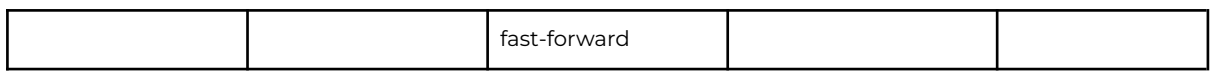

#### **Storyboard**

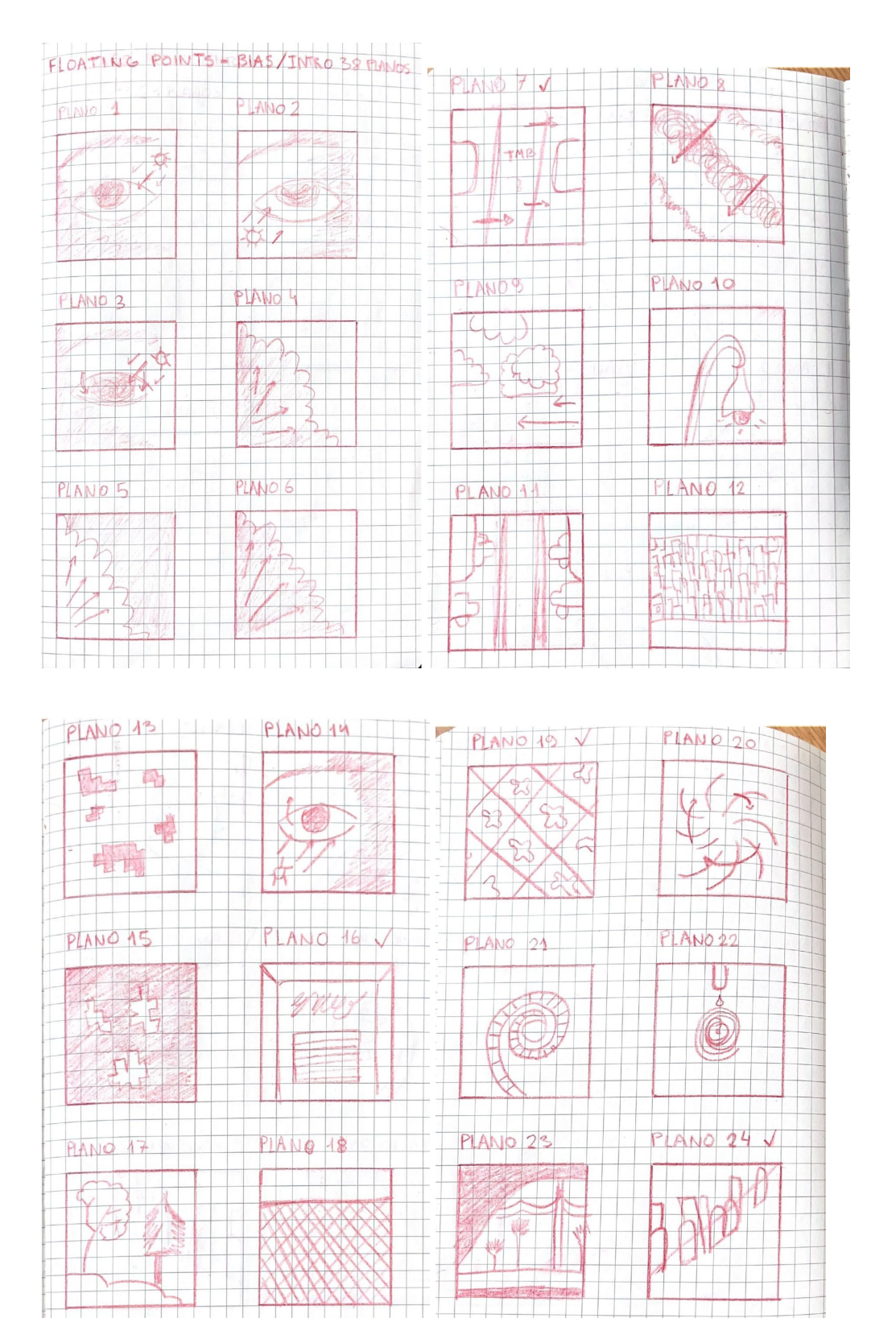

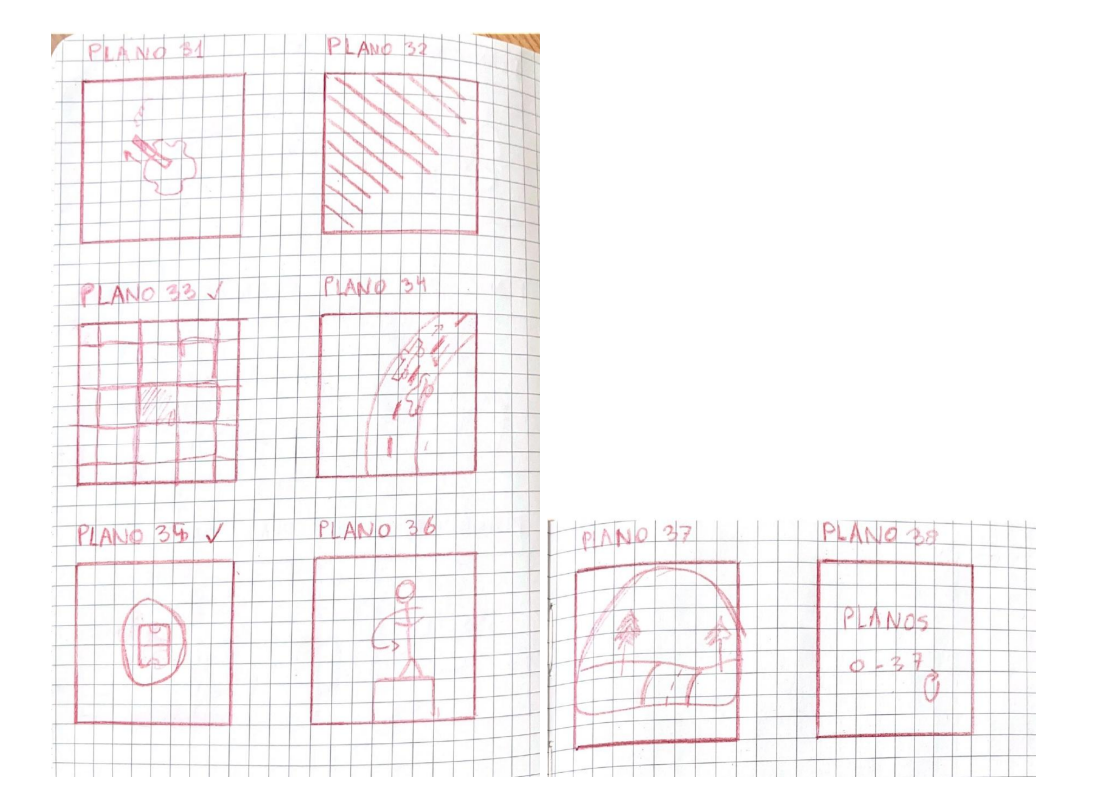

#### **Plan de rodaje**

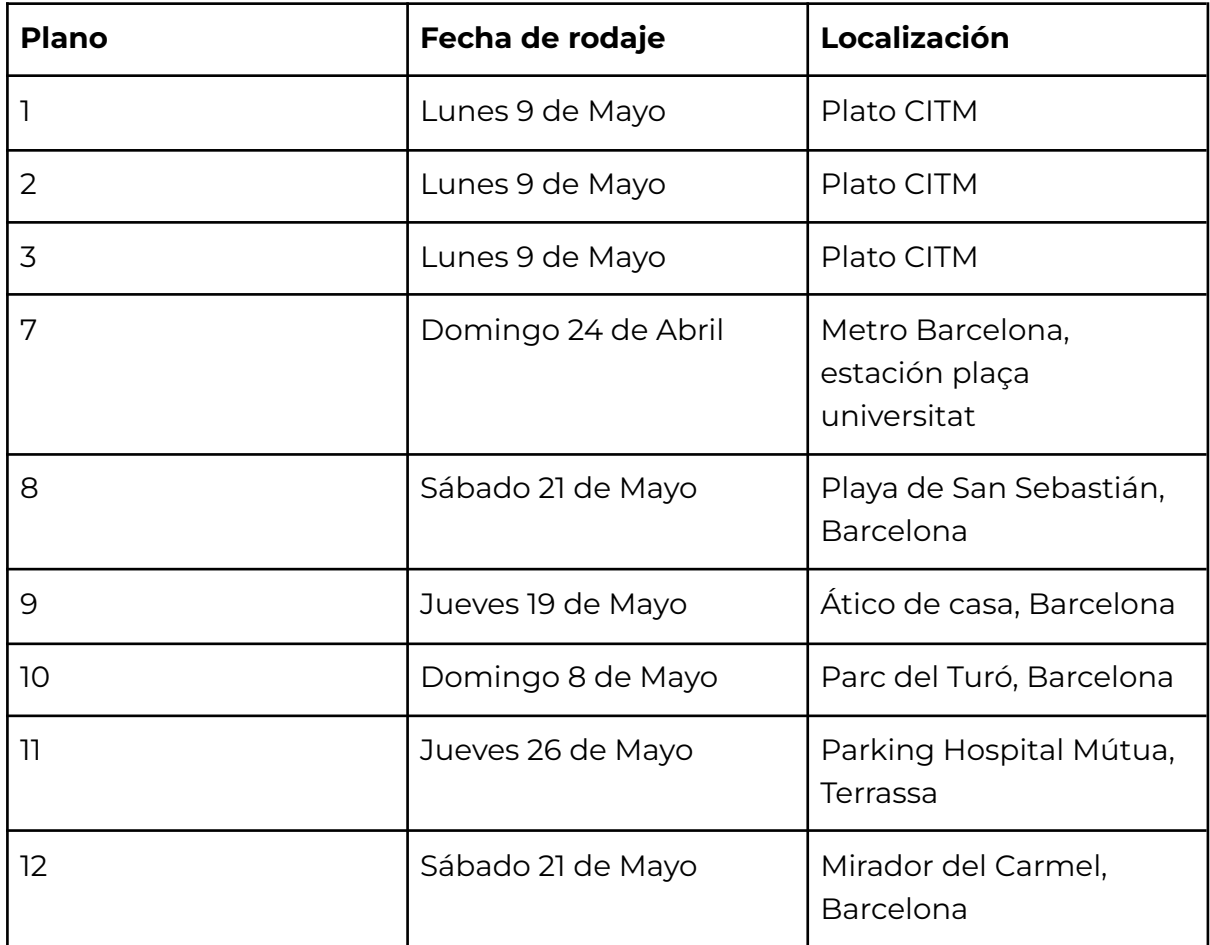

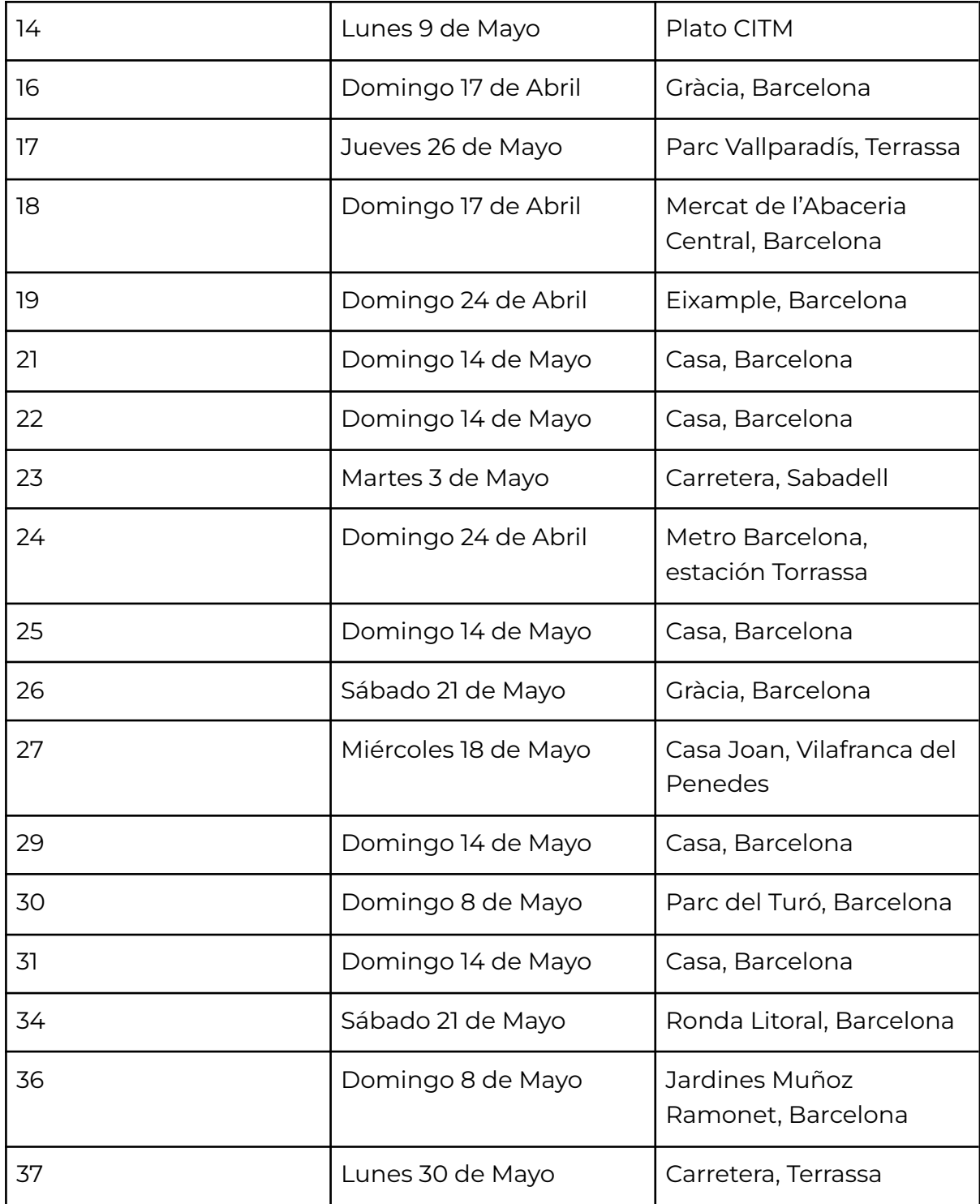